## Veritas NetBackup™ リリー スノート

リリース 8.3

マニュアルバージョン 1

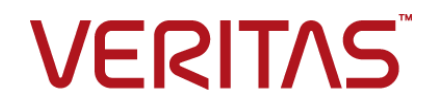

## Veritas NetBackup™ リリースノート

最終更新日: 2020-09-18

#### 法的通知と登録商標

Copyright © 2020 Veritas Technologies LLC. All rights reserved.

Veritas、Veritas ロゴ、および NetBackup は、Veritas Technologies LLC または関連会社の米国 およびその他の国における商標または登録商標です。その他の会社名、製品名は各社の登録商標 または商標です。

この製品には、Veritas 社がサードパーティへの帰属を示す必要があるサードパーティ製ソフトウェ ア (「サードパーティ製プログラム」) が含まれる場合があります。サードパーティプログラムの一部は、 オープンソースまたはフリーソフトウェアライセンスで提供されます。本ソフトウェアに含まれる本使用 許諾契約は、オープンソースまたはフリーソフトウェアライセンスでお客様が有する権利または義務 を変更しないものとします。このVeritas製品に付属するサードパーティの法的通知文書は次の場所 で入手できます。

#### <https://www.veritas.com/about/legal/license-agreements>

本書に記載されている製品は、その使用、コピー、頒布、逆コンパイルおよびリバースエンジニアリ ングを制限するライセンスに基づいて頒布されます。Veritas Technologies LLC からの書面による 許可なく本書を複製することはできません。

本書は、現状のままで提供されるものであり、その商品性、特定目的への適合性、または不侵害の 暗黙的な保証を含む、明示的あるいは暗黙的な条件、表明、および保証はすべて免責されるものと します。ただし、これらの免責が法的に無効であるとされる場合を除きます。Veritas Technologies LLC およびその関連会社は、本書の提供、パフォーマンスまたは使用に関連する付随的または間 接的損害に対して、一切責任を負わないものとします。本書に記載の情報は、予告なく変更される 場合があります。

ライセンスソフトウェアおよび文書は、FAR 12.212 に定義される商用コンピュータソフトウェアと見な され、Veritasがオンプレミスまたはホスト型サービスとして提供するかを問わず、必要に応じて FAR 52.227-19 「商用コンピュータソフトウェア - 制限される権利 (Commercial Computer Software - Restricted Rights)」、DFARS 227.7202「商用コンピュータソフトウェアおよび商用コンピュータソフ トウェア文書 (Commercial Computer Software and Commercial Computer Software Documentation)」、およびそれらの後継の規制に定める制限される権利の対象となります。米国政 府によるライセンス対象ソフトウェアおよび資料の使用、修正、複製のリリース、実演、表示または開 示は、本使用許諾契約の条項に従ってのみ行われるものとします。

Veritas Technologies LLC 2625 Augustine Drive Santa Clara, CA 95054

<http://www.veritas.com>

#### テクニカルサポート

テクニカルサポートはグローバルにサポートセンターを管理しています。すべてのサポートサービス は、サポート契約と現在のエンタープライズテクニカルサポートポリシーに応じて提供されます。サ

ポート内容およびテクニカルサポートの利用方法に関する情報については、次のWebサイトにアク セスしてください。

<https://www.veritas.com/support>

次の URL で Veritas Account の情報を管理できます。

#### <https://my.veritas.com>

現在のサポート契約についてご不明な点がある場合は、次に示すお住まいの地域のサポート契約 管理チームに電子メールでお問い合わせください。

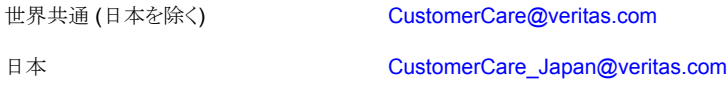

#### マニュアル

マニュアルの最新バージョンがあることを確認してください。各マニュアルには、2 ページ目に最終 更新日が記載されています。最新のマニュアルは、Veritasの Web サイトで入手できます。

<https://sort.veritas.com/documents>

#### マニュアルに対するご意見

お客様のご意見は弊社の財産です。改善点のご指摘やマニュアルの誤謬脱漏などの報告をお願 いします。その際には、マニュアルのタイトル、バージョン、章タイトル、セクションタイトルも合わせて ご報告ください。ご意見は次のアドレスに送信してください。

#### [NB.docs@veritas.com](mailto:NB.docs@veritas.com)

次の Veritas コミュニティサイトでマニュアルの情報を参照したり、質問したりすることもできます。

<http://www.veritas.com/community/>

#### Veritas Services and Operations Readiness Tools (SORT)

Veritas SORT (Service and Operations Readiness Tools) は、特定の時間がかかる管理タスク を自動化および簡素化するための情報とツールを提供するWebサイトです。製品によって異なりま すが、SORT はインストールとアップグレードの準備、データセンターにおけるリスクの識別、および 運用効率の向上を支援します。SORTがお客様の製品に提供できるサービスとツールについては、 次のデータシートを参照してください。

[https://sort.veritas.com/data/support/SORT\\_Data\\_Sheet.pdf](https://sort.veritas.com/data/support/SORT_Data_Sheet.pdf)

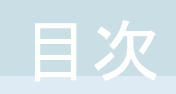

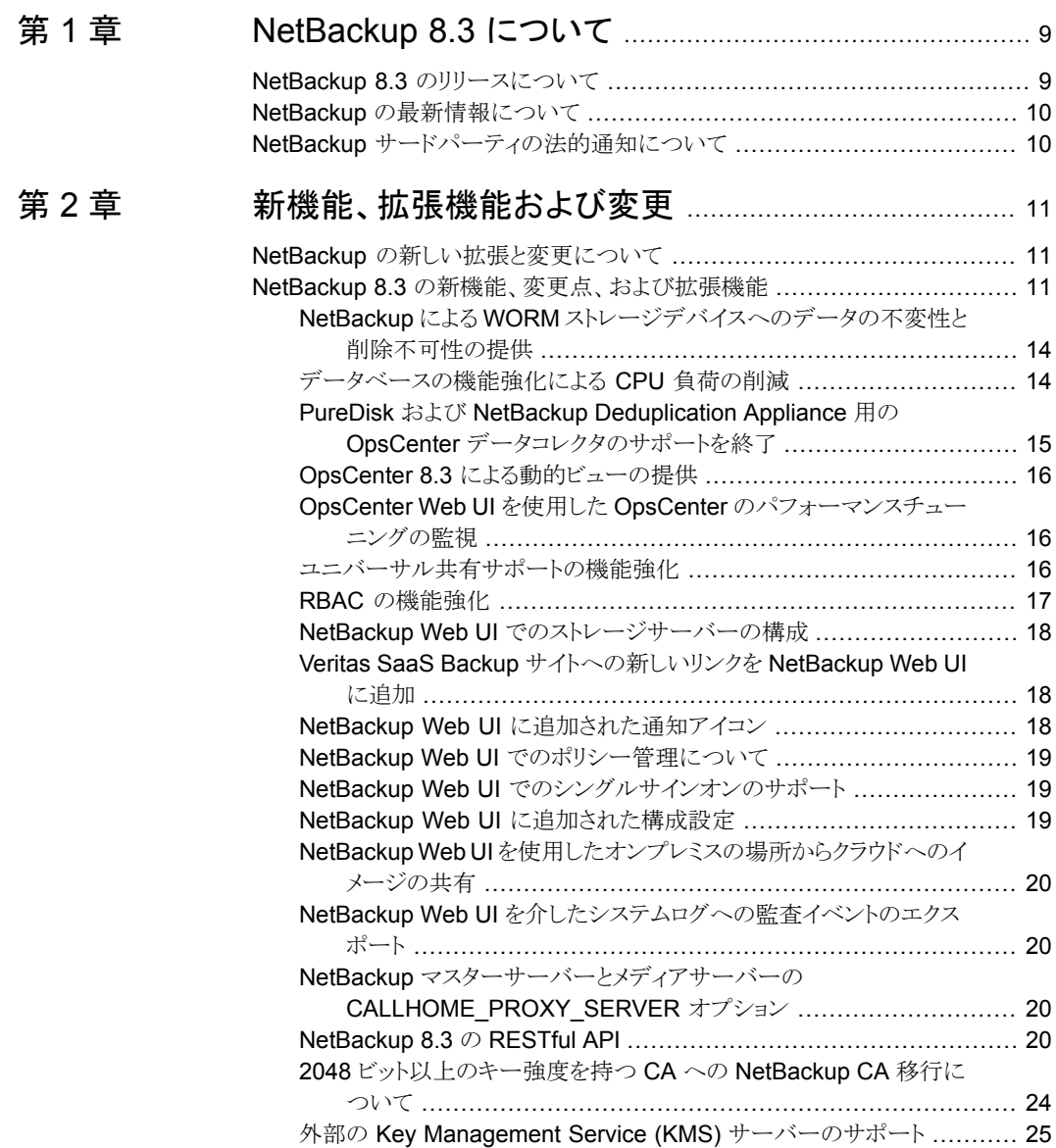

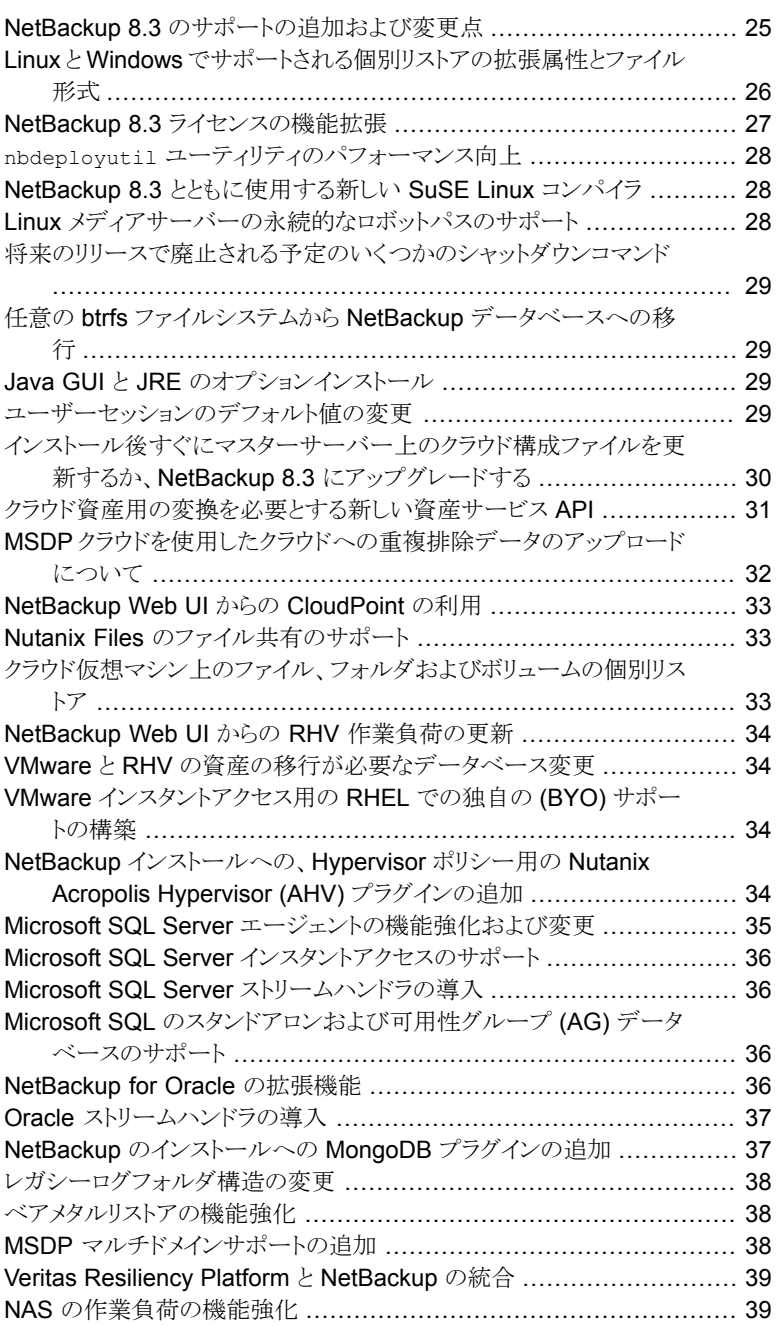

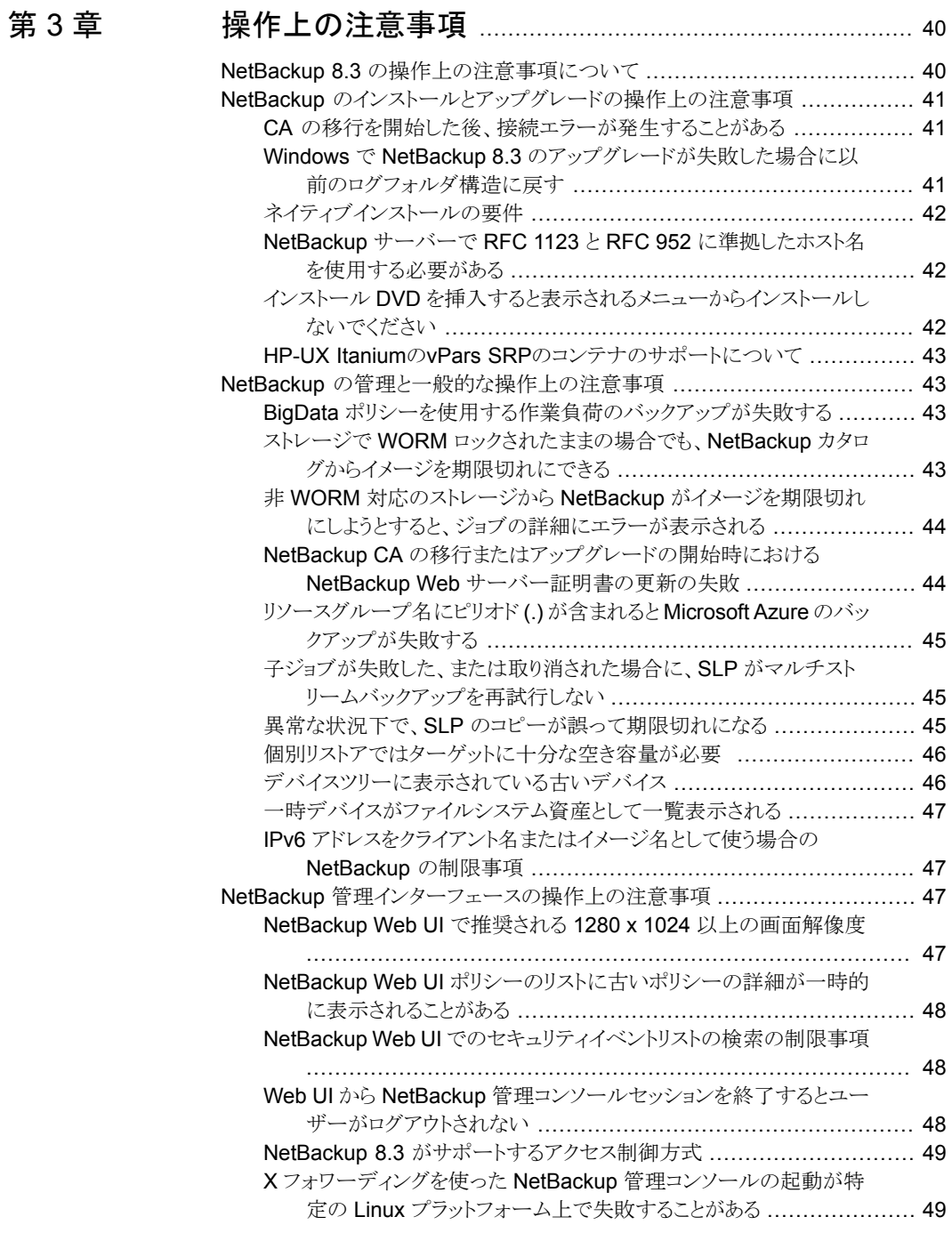

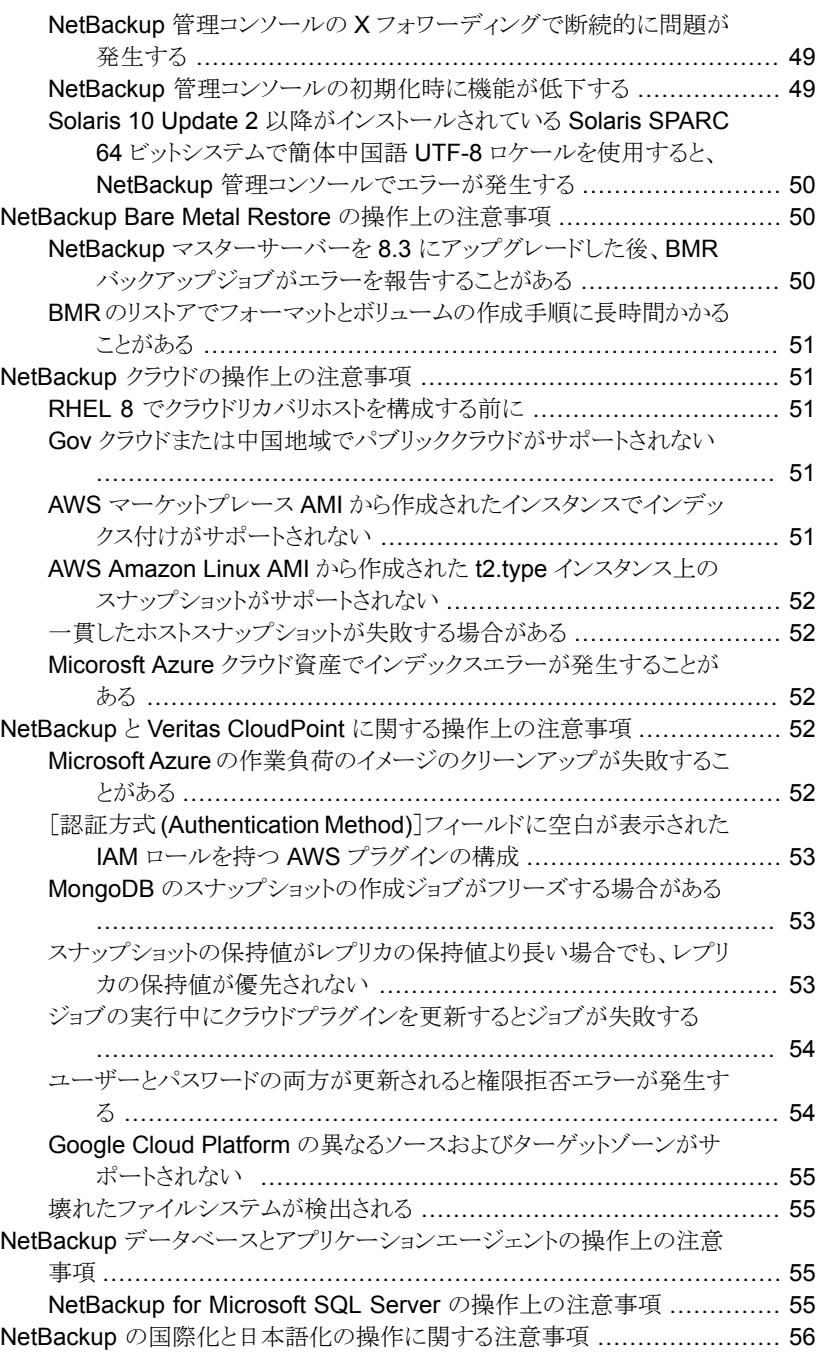

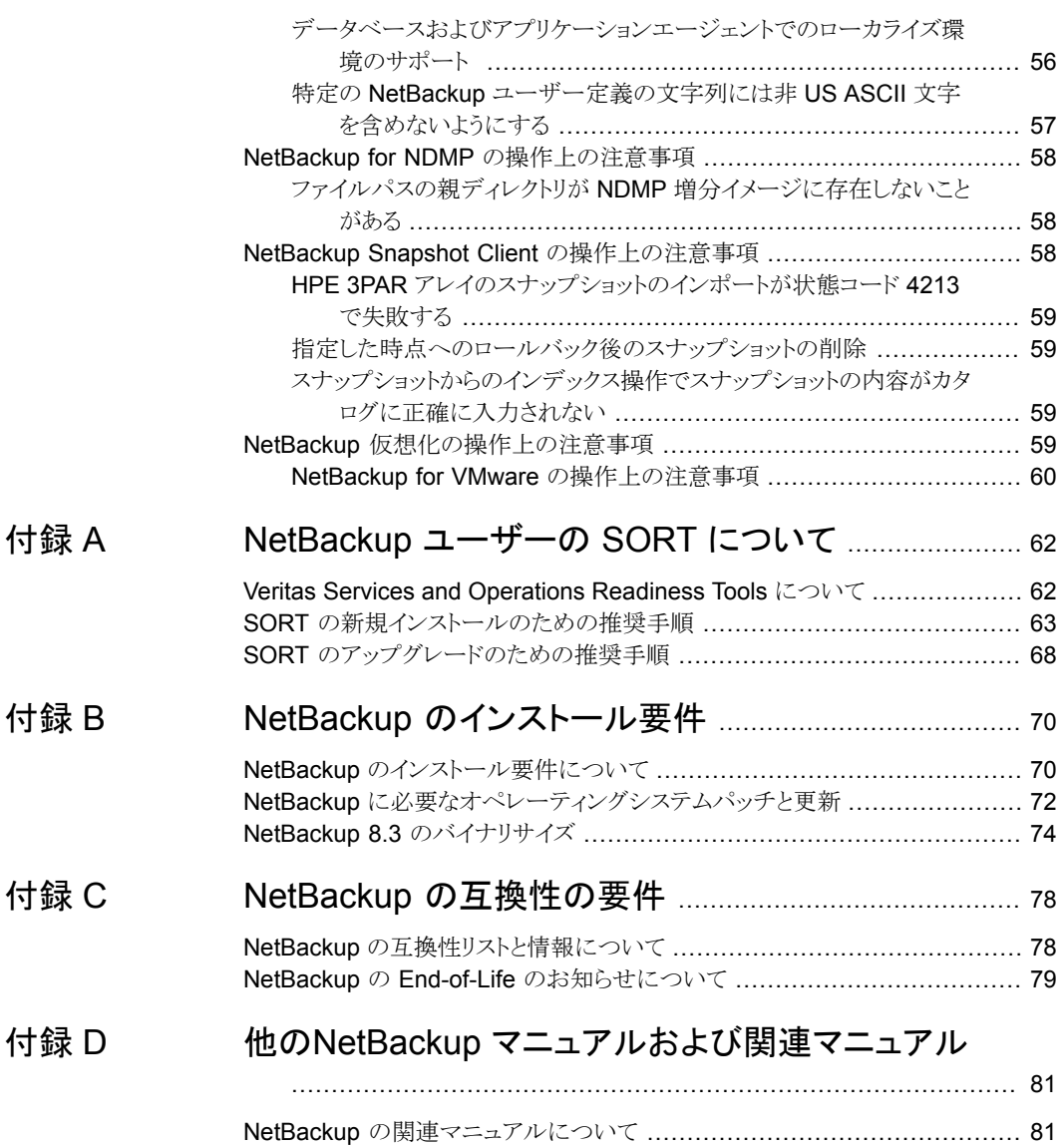

# <span id="page-8-0"></span>NetBackup 8.3 について

この章では以下の項目について説明しています。

- NetBackup 8.3 [のリリースについて](#page-8-1)
- <span id="page-8-1"></span>NetBackup [の最新情報について](#page-9-0)
- NetBackup [サードパーティの法的通知について](#page-9-1)

## **NetBackup 8.3** のリリースについて

『NetBackup リリースノート』のドキュメントは NetBackup のバージョンのリリースに関する 情報のスナップショットとして機能します。古い情報およびリリースに適用しない情報はリ リースノートから削除されるか、または NetBackup のマニュアルセットの別の所に移行さ れます。

**1**

p.11 の「NetBackup [の新しい拡張と変更について」](#page-10-1)を参照してください。

#### **EEB** およびリリース内容について

NetBackup 8.3 には、以前のバージョンの NetBackup で顧客に影響を与えていた既知 の問題の多くに対する修正が組み込まれています。これらの修正の一部は、お客様固有 の問題に関連します。このリリースに組み込まれた顧客関連の修正のいくつかは、 Emergency Engineering Binary (EEB) として利用可能になりました。

NetBackup 8.3 で修正された既知の問題を示す EEB および Etrack のリストは、Veritas Operations Readiness Tools (SORT) Web サイトと、『』にあります。

p.62 の「Veritas Services and [Operations](#page-61-1) Readiness Tools について」 を参照してく ださい。

#### **NetBackup** アプライアンスのリリースについて

NetBackup アプライアンスは、事前設定バージョンの NetBackup を含むソフトウェアパッ ケージを実行します。新しいアプライアンスソフトウェアリリースの開発時、NetBackup の 最新バージョンがアプライアンスコードの構築基盤として使われます。たとえば、NetBackup Appliance 3.1はNetBackup 8.1 を基盤としています。この開発モデルにより、NetBackup 内でリリースされたすべての適用可能機能、拡張機能、修正が確実にアプライアンスの 最新リリースに含まれます。

NetBackup アプライアンスソフトウェアは、その構築基盤となる NetBackup リリースと同 時、またはそのすぐ後にリリースされます。NetBackup アプライアンスを利用する場合、 実行する NetBackup アプライアンスバージョンの『NetBackup リリースノート』を確認す る必要があります。

<span id="page-9-0"></span>アプライアンス固有のマニュアルは次の場所から入手できます。

<http://www.veritas.com/docs/000002217>

## **NetBackup** の最新情報について

NetBackup の最新情報や発表については、次の場所から利用可能な NetBackup の 最新情報 Web サイトを参照してください。

<http://www.veritas.com/docs/000040237>

<span id="page-9-1"></span>他の NetBackup 固有の情報は、次の場所から提供されています。

[https://www.veritas.com/support/en\\_US/15143.html](https://www.veritas.com/support/en_US/15143.html)

## **NetBackup** サードパーティの法的通知について

NetBackup には、ベリタスによる所有者の掲示が義務付けられているサードパーティソ フトウェアが含まれている場合があります。サードパーティプログラムの一部は、オープン ソースまたはフリーソフトウェアライセンスで提供されます。NetBackup に含まれる本使用 許諾契約は、オープンソースまたはフリーソフトウェアライセンスでお客様が有する権利 または義務を変更しないものとします。

これらのサードパーティプログラムの所有権通知とライセンスは、次のWeb サイトで入手 できる『NetBackup サードパーティの法的通知』文書に記載されています。

<https://www.veritas.com/about/legal/license-agreements>

## <span id="page-10-0"></span>新機能、拡張機能および変 更

この章では以下の項目について説明しています。

- <span id="page-10-1"></span>NetBackup [の新しい拡張と変更について](#page-10-1)
- **NetBackup 8.3 [の新機能、変更点、および拡張機能](#page-10-2)**

## **NetBackup** の新しい拡張と変更について

NetBackup リリースには、新機能および製品修正に加えて顧客対応の新しい拡張と変 更が含まれることがよくあります。よくある拡張の例には、新しいプラットフォームのサポー ト、アップグレードされた内部ソフトウェアコンポーネント、インターフェースの変更、拡張 された機能のサポートなどがあります。新しい拡張と変更のほとんどは、『NetBackup リ リースノート』および NetBackup の互換性リストに文書化されます。

**2**

メモ**:** 『NetBackup リリースノート』には、特定の NetBackup バージョンレベルでそのリ リースのタイミングで開始される新しいプラットフォームサポートのみがリストされます。た だし、Veritas によって、以前のバージョンの NetBackup へのプラットフォームサポート のバックデートが定期的に実行されます。最新のプラットフォームサポートのリストについ ては、[NetBackup](http://www.netbackup.com/compatibility) 互換性リストを参照してください。

<span id="page-10-2"></span>p.9 の「NetBackup 8.3 [のリリースについて」](#page-8-1)を参照してください。

p.78 の「NetBackup [の互換性リストと情報について」](#page-77-1)を参照してください。

## **NetBackup 8.3** の新機能、変更点、および拡張機能

NetBackup 8.3 の新機能、変更点、および機能強化は、以下のカテゴリ別にグループ化 されます。トピックに関する詳細情報をお読みになるにはリンクを選択します。

#### 新機能

- 「NetBackup による WORM [ストレージデバイスへのデータの不変性と削除不可性](#page-13-0) [の提供」](#page-13-0)
- [「データベースの機能強化による](#page-13-1) CPU 負荷の削減」
- 「PureDisk および NetBackup [Deduplication](#page-14-0) Appliance 用の OpsCenter データ [コレクタのサポートを終了」](#page-14-0)
- 「OpsCenter 8.3 [による動的ビューの提供」](#page-15-0)
- 「OpsCenter Web UI を使用した OpsCenter [のパフォーマンスチューニングの監視」](#page-15-1)
- [「ユニバーサル共有サポートの機能強化」](#page-15-2)
- 「RBAC [の機能強化」](#page-16-0)
- 「NetBackup Web UI [でのストレージサーバーの構成」](#page-17-0)
- 「Veritas SaaS Backup [サイトへの新しいリンクを](#page-17-1) NetBackup Web UI に追加」
- 「NetBackup Web UI [に追加された通知アイコン」](#page-17-2)
- 「NetBackup Web UI [でのポリシー管理について」](#page-18-0)
- 「NetBackup Web UI [でのシングルサインオンのサポート」](#page-18-1)
- 「NetBackup Web UI [に追加された構成設定」](#page-18-2)
- 「NetBackup Web UI [を使用したオンプレミスの場所からクラウドへのイメージの共](#page-19-0) [有」](#page-19-0)
- 「NetBackup Web UI [を介したシステムログへの監査イベントのエクスポート」](#page-19-1)
- 「NetBackup [マスターサーバーとメディアサーバーの](#page-19-2) **CALLHOME PROXY SERVER オプション」**
- 「[NetBackup](#page-19-3) 8.3 の RESTful API」

#### 安全な通信の機能、変更点、および拡張機能

- 「2048 [ビット以上のキー強度を持つ](#page-23-0) CA への NetBackup CA 移行について」
- 「外部の Key Management Service (KMS) [サーバーのサポート」](#page-24-0)
- メモ**:** NetBackup 8.3 をインストールまたは 8.1 より前のリリースからアップグレードす る前に、『NetBackup 安全な通信 (最初にお読みください)』を必ずお読みになり、内 容をご確認ください。NetBackup 8.1 には、NetBackup コンポーネントの安全な通 信を向上させる多くの拡張機能が含まれています。『NetBackup 安全な通信(最初に お読みください)』というドキュメントでは、次の拡張機能の特徴と利点を説明していま す。

NetBackup 安全な通信 ([最初にお読みください](https://www.veritas.com/content/support/en_US/doc/127786665-127786823-1))

#### サポートの変更点と拡張機能

- 「NetBackup 8.3 [のサポートの追加および変更点」](#page-24-1)
- 「Linux と Windows [でサポートされる個別リストアの拡張属性とファイル形式」](#page-25-0)
- 「NetBackup 8.3 [ライセンスの機能拡張」](#page-26-0)
- 「nbdeployutil [ユーティリティのパフォーマンス向上」](#page-27-0)
- 「NetBackup 8.3 [とともに使用する新しい](#page-27-1) SuSE Linux コンパイラ」
- 「Linux [メディアサーバーの永続的なロボットパスのサポート」](#page-27-2)
- [「将来のリリースで廃止される予定のいくつかのシャットダウンコマンド」](#page-28-0)

#### インストール、アップグレード、および構成の変更点と拡張機能

- 「任意の btrfs ファイルシステムから NetBackup [データベースへの移行」](#page-28-1)
- 「Java GUI と JRE [のオプションインストール」](#page-28-2)
- [「ユーザーセッションのデフォルト値の変更」](#page-28-3)

#### クラウド関連の変更点と拡張機能

- 「インストール後すぐにマスターサーバー上のクラウド構成ファイルを更新するか。 NetBackup 8.3 [にアップグレードする」](#page-29-0)
- [「クラウド資産用の変換を必要とする新しい資産サービス](#page-30-0) API」
- 「MSDP [クラウドを使用したクラウドへの重複排除データのアップロードについて」](#page-31-0)
- 「[NetBackup](#page-32-0) Web UI からの CloudPoint の利用」
- 「Nutanix Files [のファイル共有のサポート」](#page-32-1)

#### 仮想化の変更点と拡張機能

- 「NetBackup Web UI からの RHV [作業負荷の更新」](#page-33-0)
- 「VMware と RHV [の資産の移行が必要なデータベース変更」](#page-33-1)
- 「VMware [インスタントアクセス用の](#page-33-2) RHEL での独自の (BYO) サポートの構築」
- 「NetBackup [インストールへの、](#page-33-3)Hypervisor ポリシー用の Nutanix Acropolis Hypervisor (AHV) [プラグインの追加」](#page-33-3)

#### データベースエージェントの変更点と拡張機能

- 「Microsoft SQL Server [エージェントの機能強化および変更」](#page-34-0)
- 「Microsoft SQL Server [インスタントアクセスのサポート」](#page-35-0)
- 「Microsoft SQL Server [ストリームハンドラの導入」](#page-35-1)
- 「Microsoft SQL [のスタンドアロンおよび可用性グループ](#page-35-2) (AG)データベースのサポー [ト」](#page-35-2)
- 「NetBackup for Oracle [の拡張機能」](#page-35-3)
- 「Oracle [ストリームハンドラの導入」](#page-36-0)
- 「NetBackup [のインストールへの](#page-36-1) MongoDB プラグインの追加」

#### その他の通知事項

- [「レガシーログフォルダ構造の変更」](#page-37-0)
- [「ベアメタルリストアの機能強化」](#page-37-1)
- 「MSDP [マルチドメインサポートの追加」](#page-37-2)
- <span id="page-13-0"></span>■ 「Veritas Resiliency Platform と [NetBackup](#page-38-0) の統合」
- 「NAS [の作業負荷の機能強化」](#page-38-1)

#### NetBackup による WORM ストレージデバイスへのデータの不変性と削 除不可性の提供

NetBackup 8.3 は、データが破損しないように WORM (Write Once Read Many) スト レージデバイスにバックアップを書き込む機能を提供します。また、ストレージベンダーが 提供する拡張オプションを利用して、該当する法令ごとにバックアップデータを保護でき ます。

NetBackup は、データが WORM プロパティを使用して暗号化、変更、削除されないよ うに保護します。

- 変更不可性 この保護により、バックアップイメージが読み取り専用になり、バックアップ後に変更、 破損または暗号化されなくなります。
- 削除不可性 このプロパティは、バックアップイメージが期限切れになる前に削除されないように保 護します。データは悪意のある削除から保護されます。

<span id="page-13-1"></span>詳しくは、『NetBackup [管理者ガイド](http://www.veritas.com/docs/DOC5332) Vol. 1』の「NetBackup でのデータの変更不可と削 除不可の設定」および『NetBackup [Deduplication](http://www.veritas.com/docs/DOC5332) ガイド』の「変更不可および削除不可 のデータの NetBackup Deduplication WORM ストレージサポートについて」を参照し てください。

## データベースの機能強化による CPU 負荷の削減

このリリースの NetBackup では、NetBackup のデータストア (マスターサーバーで実行 される SAP SQL Adaptive Server Anywhere (ASA) リレーショナルデータベース) の CPU負荷を大幅に軽減する改善が加えられています。このリリースの NetBackup では、

NetBackupのプライマリデータストア (マスターサーバーで実行されるSAPSQLAdaptive Server Anywhere (ASA) リレーショナルデータベース) の CPU 負荷を大幅に軽減する 改善が加えられています。

これらの機能強化により、次の方法でデータベースの負荷が軽減されます。

- bpdbmと nbemm で特定の問い合わせを最適化する。
- bpjobd に、より詳細な情報をキャッシュする。
- よくアクセスされるテーブルのメモリ内コピーを保持する。
- マスターサーバー上のNetBackup リレーショナルデータベースからResource Broker (RB) および Media and Device Selection (MDS) テーブルを移動する。

<span id="page-14-0"></span>/usr/openv/netbackup/db ディレクトリに、rb.db (Resource Broker) および mds.db (Media and Device Selection) という 2 つの新しいファイルが配置されています。

### PureDisk および NetBackup Deduplication Appliance 用の OpsCenter データコレクタのサポートを終了

NetBackup OpsCenter 8.3 以降、「Veritas NetBackup PureDisk」と「Veritas NetBackup Deduplication Appliance |製品からデータを収集するためのデータコレクタ (「設定 (Settings)]、[構成 (Configuration)]、[エージェント (Agent)]、[Integrated Agent]、 「データコレクタの作成/編集/削除 (Create/Edit/Delete Data Collector)]) は、サポート されなくなりました。

「Veritas NetBackup PureDisk」と「Veritas NetBackup Deduplication Appliance」用 のデータコレクタを構成している場合、Veritasは、これらのデータコレクタと、ポリシー、 ジョブ、アプライアンスハードウェアなど、これらのデータコレクタで以前に収集されたデー タを手動で削除することを強く推奨します。「Veritas NetBackup Deduplication Appliance」用に収集されたアプライアンスハードウェアデータは、[監視 (Monitor)]、[ア プライアンスハードウェア (Appliance Hardware)]、[重複排除 (Deduplication)]の順に クリックして確認できます。

以前のバージョンのこれらの製品から収集されたデータは、アップグレード時には削除さ れません。これらのデータコレクタの OpsCenter エージェント構成の UI 画面に、該当製 品のサポート廃止が視覚的に示されるようになりました。これらの視覚表示は主に、今後 の OpsCenter リリースでは「Integrated Agent」 (「設定 (Settings)]、「構成

(Configuration)]、[エージェント (Agent)]、[Integrated Agent]) 全体が OpsCenter か ら削除されるため、これらのデータコレクタを手動で削除するように通知することが目的で す。

また、Veritas は、[エージェントとサーバー間の通信の切断 (Agent Server Communication Break)]と[アプライアンスハードウェアの障害 (Appliance Hardware Failure)](「Veritas NetBackup Deduplication Appliance」で構成した場合) 用に作成 されたアラートポリシーを削除して、このアラートポリシーに対して以前に生成されたすべ てのアラートをクリアすることを推奨します。

### OpsCenter 8.3 による動的ビューの提供

<span id="page-15-0"></span>OpsCenter のビューは、階層的な方法で編成される IT 資産 (マスターサーバーまたは クライアント) の論理グループです。ビューにオブジェクトを手動で追加できます。そのよ うなビューは静的ビューと呼ばれます。

OpsCenter 8.3 では、フィルタを作成してビューに関連付けることによって動的ビューを 設定することもできます。動的ビューは、フィルタ基準と一致するオブジェクトが追加また は削除されたときに自動的に更新されます。OpsCenter View Builder では、動的ビュー はサポートされていません。

<span id="page-15-1"></span>詳しくは、『NetBackup OpsCenter [管理者ガイド』を](http://www.veritas.com/docs/DOC5332)参照してください。

### OpsCenter Web UI を使用した OpsCenter のパフォーマンスチューニ ングの監視

OpsCenter に NetBackup マスターサーバーを追加するにつれてデータベースのサイ ズが急速に増加します。したがって、最適な OpsCenter のパフォーマンスを得るには、 データベースのキャッシュメモリ、サーバーとGUIのヒープメモリ、その状態を監視するこ とが非常に重要です。OpsCenter のチューニング機能を使用して、OpsCenter メモリと チューニングの状態を監視できます。

#### OpsCenter のチューニングの状態を監視するには、次のようにします。

<span id="page-15-2"></span>1. OpsCenter コンソールで、[設定 (Settings)]、[OpsCenter のチューニング (OpsCenter Tuning)]の順にクリックします。

詳しくは、『NetBackup OpsCenter [管理者ガイド』を](http://www.veritas.com/docs/DOC5332)参照してください。

#### ユニバーサル共有サポートの機能強化

ユニバーサル共有のサポートに対する次の拡張が、NetBackup 8.3 で新しく追加されま した。

- 専用のユニバーサル共有ポリシー-新しいユニバーサル共有ポリシー形式を使用す ると、ユニバーサル共有の保護ポイントの構成がより簡単になります。
- Web UI での一元化された構成のサポート ユニバーサル共有の構成と管理を、 NetBackup Web UI から実行できるようになりました。ユニバーサル共有を管理する ために、2つの異なるインターフェースにアクセスする必要がなくなりました。詳しくは、 「NetBackup Web UI [セキュリティ管理者ガイド』](http://www.veritas.com/docs/DOC5332)の「ユニバーサル共有の作成」を参 照してください。
- クォータ-この機能により、NetBackup 管理者は、個々の共有に取り込まているデー タの量を制限できます。この方法で、MSDP内のストレージの容量を保護および管理 できます。クォータ限度は、共有に取り込まれるストレージのフロントエンド TB の測定 に基づいています。
- ソフトウェアのみの NetBackup 配備のサポート ユニバーサル共有は、NetBackup ソフトウェアのみ (Build Your Own、BYO) の配備シナリオで完全にサポートされま す。
- AD (Active Directory) 統合 ユニバーサル共有へのユーザーアクセスは、Active Directory の権限を使って管理できます。
- HA (High Availability) アプライアンス ユニバーサル共有は、NetBackup アプライ アンスのHA オプションを使用して完全にサポートされるようになりました。HA構成で ノードに障害が発生した場合、ユニバーサル共有は残っているノードに自動的に フェールオーバーします。
- スケーラビリティの拡張 ユニバーサル共有は、1つの共有につき最大5百万ファイ ルをサポートするようになりました。すでに高速な保護ポイントのパフォーマンスも向 上しています。
- 新しい API ユニバーサル共有の保護ポイントをプロビジョニングするための API に 加えて、ユニバーサル共有ポリシーをリモートで開始できるようにする新しい API が あります。これは、データベースのダンプスクリプトの一部として、保護ポイントをスクリ プト化するデータベース管理者に特に役立ちます。SORT またはマスターサーバー の https://<master\_server>/api-docs/index.html にある『NetBackup 8.3 API リファレンスマニュアル』を参照してください。

<span id="page-16-0"></span>詳しくは、『NetBackup [管理者ガイド](http://www.veritas.com/docs/DOC5332) Vol. 1』の「ユニバーサル共有について」を参照し てください。

#### RBAC の機能強化

NetBackup 8.3 で、役割に基づくアクセス制御(RBAC) を使用することで、より詳細な権 限、強化された柔軟性、および優れた制御性が得られます。RBAC の設計はアクセス制 御リスト (ACL) に基づいており、ANSI INCITS 359-2004 標準に忠実に従います。RBAC の適用に関する以前の設計は本質的に動的でしたが、新しい RBAC はその構成にお いて静的です。

デフォルトでは、「管理者」の役割だけが作成されます。この役割は、RBAC のすべての 権限を持ちます。「管理者」は、作業負荷管理者やバックアップ管理者などのカスタムの 役割を構成するために、NetBackup Web UI にサインインする必要があります。

NetBackup 8.3 での次のような RBAC の機能強化に注意してください。

- インストールでは、NetBackup 8.3 より前の RBAC のプリンシパル、役割、オブジェ クトグループが確認されます。
- 既存の API キーユーザーを、新しい RBAC の役割に割り当てる必要があります。
- バックアップ管理者の役割を移行し、古い RBAC セキュリティ管理者の役割を持つ ユーザーに新しいセキュリティ管理者の役割を作成するためのツールが利用可能で す。その他の役割は手動で再構成する必要があります。

RBAC ツールに関する詳しい情報を参照できます。

- RBAC の役割ユーティリティ。NetBackup 8.3 で導入された新しい RBAC 機能につ いての最新の役割の定義を提供します。 [https://www.veritas.com/support/en\\_US/article.100047660](https://www.veritas.com/support/en_US/article.100047660)
- <span id="page-17-0"></span>■ ユーザー移行ツール。オプションには、バックアップ管理者の役割を変換し、新しい セキュリティ管理者の役割を作成して、8.3 より前のセキュリティ管理者の役割を持つ 任意のユーザーを再度追加する機能が含まれています。 [https://www.veritas.com/support/en\\_US/article.100047577](https://www.veritas.com/support/en_US/article.100047577)

## NetBackup Web UI でのストレージサーバーの構成

NetBackup Web UI では、ストレージサーバー、ディスクプール、ストレージユニット、ユ ニバーサル共有を構成できます。構成に利用可能なストレージサーバーの種類は、 AdvancedDisk、クラウドストレージ、MSDP、OpenStorage です。

<span id="page-17-1"></span>詳しくは、『NetBackup 8.3 Web UI [管理者ガイド』を](http://www.veritas.com/docs/DOC5332)参照してください。

### Veritas SaaS Backup サイトへの新しいリンクを NetBackup Web UI に追加

<span id="page-17-2"></span>NetBackup Web UI に Veritas SaaS [Backup](https://www.veritas.com/protection/saas-backup) サイトへのリンクが含まれるようになりまし た。NetBackup Web UI の左側のナビゲーションで、[Veritas SaaS Backup]を選択す ると、このバックアップとリカバリの SaaS (Software-as-a-Service) についての情報が表 示されます。

#### NetBackup Web UI に追加された通知アイコン

重要なシステムイベントを認識するため、NetBackup Web UI の右上に[通知 (Notifications)]アイコンが配置されるようになりました。アイコンに表示される数字は、未 読メッセージの数を示しています。

アイコンをクリックすると、[通知 (Notifications)]ウィンドウが開き、最新の通知のリストが 一度に 10 件ずつ表示されます。このウィンドウでは、すべての通知の包括的なリストを 表示することもできます。この包括的なリストは、ソート、フィルタ処理、検索が可能です。 また、特定の通知を選択して、詳細情報 (詳しい説明、該当する拡張属性など) を確認 することもできます。

メモ**:** これらの通知にはジョブイベントは含まれません。ジョブイベントについて詳しくは、 アクティビティモニターのジョブの詳細を参照してください。

通知について詳しくは、次のガイドを参照してください。

NetBackup Web UI [バックアップ管理者ガイド](http://www.veritas.com/docs/DOC5332)

## NetBackup Web UI でのポリシー管理について

<span id="page-18-0"></span>NetBackup Web UI は保護計画を使用して、NetBackup 環境内の資産を保護します。 従来のポリシーを管理するには、NetBackup管理コンソールを使用する必要があります。 ただし、一部のポリシー形式は、NetBackup Web UI でも管理できます。

- MS-Windows
- 標準 (Standard)
- Oracle
- MS-SQL-Server

これらのポリシーについて詳しくは、次のガイドを参照してください。

『NetBackup [管理者ガイド](http://www.veritas.com/docs/DOC5332) Vol. 1』

<span id="page-18-1"></span>『NetBackup for Oracle [管理者ガイド』](http://www.veritas.com/docs/DOC5332)

『NetBackup for Microsoft SQL Server [管理者ガイド』](http://www.veritas.com/docs/DOC5332)

## NetBackup Web UI でのシングルサインオンのサポート

このリリースの NetBackup では、ユーザーはシングルサインオン (SSO) を使って NetBackup Web UI にサインインできます。

- SSO を使用するには、環境で SAML 2.0 に準拠した ID プロバイダが構成されてい る必要があります。
- 各マスターサーバードメインでは、1 つの AD または LDAPドメインのみサポートされ ます。この機能は、ローカルドメインユーザーには利用できません。
- <span id="page-18-2"></span>■ IDP の構成には、NetBackup API または NetBackup コマンド nbidpcmd が必要で す。

詳しくは、『NetBackup Web UI [セキュリティ管理者ガイド](http://www.veritas.com/docs/DOC5332)』を参照してください。

#### NetBackup Web UI に追加された構成設定

NetBackup Web UI で次の設定を構成できるようになりました。

- ユーザーセッション設定。これらの設定には、セッションのアイドルタイムアウト、最大 同時セッション数、ユーザーアカウントロックアウト、サインインバナーの構成が含まれ ます。
- 信頼できるマスターサーバー。

詳しくは、『NetBackup Web UI [セキュリティ管理者ガイド](http://www.veritas.com/docs/DOC5332)』を参照してください。

## NetBackup Web UI を使用したオンプレミスの場所からクラウドへのイ メージの共有

<span id="page-19-0"></span>NetBackup 8.3 以降、NetBackup Web UI を使用して、オンプレミスの場所からクラウド にイメージを共有できます。必要に応じてイメージ共有サーバーを設定し、そのサーバー にイメージを共有できます。

以前は自動ディザスタリカバリと呼ばれていたこの機能を、NetBackup Web UI から利用 できるようになりました。

<span id="page-19-1"></span>詳しくは、『NetBackup Web UI [管理者ガイド』お](https://www.veritas.com/support/en_US/doc/138617403-138789759-0)よび『NetBackup [Deduplication](https://www.veritas.com/support/en_US/doc/25074086-138900239-0) ガイ [ド』を](https://www.veritas.com/support/en_US/doc/25074086-138900239-0)参照してください。

## NetBackup Web UI を介したシステムログへの監査イベントのエクス ポート

システムログに NetBackup 監査イベントをエクスポートし、システムログで表示できるよう になりました。たとえば、Windows システムでは、Windows イベントビューアを使用して、 エクスポートした NetBackup 監査イベントを表示します。すべてまたは選択した監査カ テゴリのイベントをシステムログにエクスポートできます。NetBackup Web UI の[セキュリ ティ (Security)]、[セキュリティイベント (Security events)]の下にある[監査イベント設定 (Audit event settings)]オプションを使用します。

<span id="page-19-2"></span>詳しくは、『NetBackup Web UI [管理者ガイド』を](http://www.veritas.com/docs/DOC5332)参照してください。

## NetBackup マスターサーバーとメディアサーバーの CALLHOME\_PROXY\_SERVER オプション

Veritas では、NetBackup のマスターサーバーとメディアサーバーの CALLHOME PROXY SERVER オプションが導入されています。このオプションでは、Smart Meter のデータを Veritas に中継するために NetBackup が使用する、認証されていな いプロキシサーバーを指定できます。この時点で、NetBackup には、値が正しく設定さ れているかどうかを検証する方法はありません。

<span id="page-19-3"></span>この新しいオプションに関する詳細情報を参照できます。『NetBackup [管理者ガイド](http://www.veritas.com/docs/DOC5332) Vol. [1](http://www.veritas.com/docs/DOC5332). および Smart Meter [のマニュアルを](https://help.veritas.com/Welcome?context=veritas_smart_meter)参照してください。

## NetBackup 8.3 の RESTful API

NetBackup 8.3 は、更新された RESTful アプリケーションプログラミングインターフェー ス (API) と新しい RESTful API の両方を備えています。これらの API は、ご使用の環境 で NetBackup を構成および管理できる Web サービスベースのインターフェースを提供 します。

NetBackup API のマニュアルは次の場所にあります。

■ マスターサーバート

API は、マスターサーバー上の YAML ファイルに格納されています。

https://*<master\_server>*/api-docs/index.html

API は Swagger 形式で記述されています。この形式では、コードを確認し、API の 実際の呼び出しを実行して機能をテストできます。Swagger APIを使用するには、マ スターサーバーと API にアクセスする適切なセキュリティ権限が必要です。

注意**:** ベリタスは、開発環境でのみ API をテストすることをお勧めします。Swagger ファイルから実際の API の呼び出しを実行できるため、本番環境では API をテストし ないでください。

 $\Box$  SORT  $\bot$ 

NetBackup API のマニュアルは、SORT でも入手できます。

https://sort.veritas.com/documents/doc\_details/nbu/8.3/Windows%20and%20UNIX/Documentation/ 8.3

[API リファレンス (API Reference)]の下を参照します。『はじめに』のマニュアルに は、NetBackup API の使用に関する背景情報が記載されています。API YAML ファ イルも参照できますが、実用的ではありません。SORT 上のマニュアルからは API を テストできません。

メモ**:** NetBackup アクセス制御 (NBAC) が有効になっている環境では、NetBackup API はサポートされません。

NetBackup 8.3 には、次の新しい、機能強化された API が含まれています。

- アクセス制御: NetBackup の役割に基づくアクセス制御構成へのアクセスを提供しま す。
- 資産サービス: NetBackup の資産情報へのアクセスを提供します。
- クラウドバケット: MSDP ストレージサーバーのクラウドバケットを作成して一覧表示し ます。
- クラウドファイルおよびフォルダのリカバリ: クラウド仮想マシンから個々のファイルと フォルダをリカバリします。
- クラウドリカバリターゲット: クラウド資産をリカバリできるターゲットを一覧表示します。
- クレデンシャル管理: NetBackup で使用されるクレデンシャルの管理を提供します。
- データの分類: システムで定義されているデータの分類を一覧表示します。
- ディスクボリュームがリュームを更新します。
- ディスクボリュームのレプリケーションターゲット: ディスクボリュームのレプリケーション ターゲットを設定する機能を提供します。
- イベントログ: NetBackup 環境のアクティビティと問題の洞察を提供します。また、イ ベントログメッセージと通知 API を使用して簡単に統合できるカスタム通知を可能に します。
- ホスト: 証明書の更新が保留されているホストを一覧表示します。
- ID プロバイダ: SAML を使用したシングルサインオンベースの認証の ID プロバイダ 設定を管理します。
- Key Management Service: キーマネージメントサービスの設定へのアクセスを提供 します。
- メディアサーバーネー覧表示します。
- NetBackup 認証局: NetBackup 認証局の構成へのアクセスを提供します。
- ポリシー:既存のポリシーのコピーを作成し、ポリシーに関連付けられている一意のク ライアントを一覧表示します。
- リカバリポイントサービス: 作業負荷に基づいてバックアップされたデータの情報を問 い合わせます。
- セキュリティドメイン: Veritas NetBackup 認証サービス (AT) を使用して AD/LDAP ドメインを管理します。
- スナップショット管理サーバー: スナップショット管理サーバーの設定へのアクセスを 提供します。
- SQL Server インスタントアクセス: SQL Server バックアップに対するインスタントアク セス機能を提供します。
- SQL Server リストア: 単一のリカバリポイントまたは完全なチェーンから SQL Server をリストアします。
- SSO ログイン: シングルサインオン (SSO) 認証方法を使用して NetBackup Web UI にログインします。
- 信頼バージョン: NetBackup認証局の移行に基づいて信頼のバージョンを一覧表示 します。
- 信頼できるマスターサーバー:信頼できるマスターサーバーの構成へのアクセスを提 供します。
- ユニバーサル共有: MSDP ストレージサーバーのユニバーサル共有ストレージを管 理します。

#### 非推奨 **API**

NetBackup 8.3 では、次の API は廃止されました。

- 資産 DB: 資産の DB API は資産サービス API になりました。
- 役割ベースのアクセス制御: /rbac サブコンテキストの API は /access-control サブ コンテキストになりました。/rbac サブコンテキストで定義された API を使用して作成さ

れたすべての RBAC 構成データは、読み取り専用になりました。このデータ は、/access-control サブコンテキストで検出された新しい API を使用して、類似のア クセス制御を作成するために利用できます。

#### バージョン化された **API**

NetBackup 8.3 では、次の API がバージョン化されました。適切なバージョンを指定す れば、これらの API の以前のバージョンも引き続きサポートされます。

- GET /admin/jobs PolicyType 列挙は、UPPERCASE\_WITH\_UNDERSCORES に更新されました。
- GET /admin/jobs/*{jobId}* PolicyType 列挙は、UPPERCASE\_WITH\_UNDERSCORES に更新されました。
- POST /config/*{workloadType}*/access-hosts 無効なアクセスホストが提供されていて検証できないときのエラーコードと応答が、一 般的な例外ではなく、500[クライアントのホスト名が見つかりませんでした (client hostname could not be found)]に変更されました。
- GET /config/policies 各ポリシー名以外の情報も返され、改ページのパラメータなしで呼び出された場合は デフォルトの改ページが設定されるようになりました。
- POST

/recovery/workloads/*{workload}*/scenarios/*{scenarioType}*/pre-recovery-check リカバリ前チェックに 404 が導入されました。このエラーは、無効な vmserver が要求 に指定されている場合に戻されます。

- GET /security/auditlogs 改ページ調整、フィルタ処理、ソートをサポートするようになりました。この API では、 監査の詳細オブジェクトが返されるようになりました。
- GET /security/auditlogs/*{auditId}* この API では、監査の詳細オブジェクトが返されるようになりました。
- GET /security/cacert NetBackup ホストのトラストストアに追加または削除する必要がある認証局のリストと ともに最新の信頼バージョンが返されるようになりました。
- GET /security/logindetails 改ページ調整、フィルタ処理、ソートをサポートするようになりました。この API では、 監査ログインの詳細オブジェクトが返されるようになりました。
- GET /security/logindetails/*{auditId}* この API では、監査ログインの詳細オブジェクトが返されるようになりました。
- GET /storage/disk-pools

CLOUD ディスクプールのサイズに関連する属性は戻されなくなりました。フィルタパ ラメータで大文字と小文字が区別されるようになりました。

- POST /storage/disk-pools CLOUD ディスクプールに必要だった kmsKeyPassphrase を受け入れなくなりまし た。
- POST /storage/storage-servers 入力から KMS 属性が削除されました。
- POST /storage/storage-servers/*{storageServerId}*/disk-volumes MSDP ストレージサーバー用のクラウドディスクボリュームの作成をサポートするよう になりました。
- GET /storage/storage-units CLOUD ストレージユニットのサイズに関連する属性は返されなくなりました。
- GET /storage/storage-units/*{storageUnitName}* CLOUD ストレージユニットのサイズに関連する属性は返されなくなりました。
- PATCH /storage/storage-units/*{storageUnitName}* CLOUD ストレージユニットのサイズに関連する属性は返されなくなりました。
- GET

/storage/storage-units/*{storageUnitName}*/replication-relationships 応答のリソースタイプが更新されました。

<span id="page-23-0"></span>メモ**:** 詳しくは、SORT で「[NetBackup](https://sort.veritas.com/documents/doc_details/nbu/8.2/Windows%20and%20UNIX/Documentation/) 8.3 API Reference」を参照してください。「はじめ に」のセクションで、該当するバージョンのトピックと新機能のトピックを参照してください。

## 2048 ビット以上のキー強度を持つ CA への NetBackup CA 移行につ いて

特定のシナリオでは、既存の NetBackup 認証局 (CA) の階層を新しいものに移行する ことが必要になる場合があります。NetBackup では、既存の NetBackup を、CA キー強 度が 2048 ビット、4096 ビット、8192 ビット、および 16384 ビットの CA に移行できます。

NetBackup 8.3 をインストールまたはアップグレードした後、キー強度が 2048 ビットの新 しいルート CA が配備されます。

#### NetBackup CA の移行プロセスは、次のステージで構成されます。

- 1. NetBackup CA の移行を開始する
- 2. 新しい NetBackup CA をアクティブ化する
- 3. NetBackup CA の移行を完了する

4. 古い NetBackup CA を廃止する

メモ**:** このプロセスは省略可能なクリーンアップタスクです。

NetBackup CA の移行中に NetBackup Web UI に接続する場合は、正常な通信のた めに Web UI に再度サインインする必要があります。

p.41 の 「CA [の移行を開始した後、接続エラーが発生することがある」](#page-40-1) を参照してくださ い。

<span id="page-24-0"></span>NetBackup CA の移行について詳しくは、『NetBackup [セキュリティおよび暗号化ガイ](http://www.veritas.com/docs/DOC5332) [ド](http://www.veritas.com/docs/DOC5332)』を参照してください。

### 外部の Key Management Service (KMS) サーバーのサポート

NetBackup は、外部の Key Management Service (KMS) サーバーを特定の構成で サポートします。NetBackup で外部 KMS サーバーを構成する場合は、事前に、次の前 提条件と重要な注意事項を確認してください。

- 外部 KMS サーバーは、KMIP (Key Management Interoperability Protocol) をサ ポートしている必要があります。
- NetBackup は、KMIP バージョン 1.0、1.1、1.2、1.3、1.4、2.0 をサポートします。デ フォルトでは、NetBackup は、外部 KMS がサポートするこのリストの最も高いバー ジョンを使用します。
- NetBackup マスターサーバーは、KMS で KMIP ポート (通常 5696) へのアウトバウ ンド接続を確立できる必要があります。
- 外部 KMS サーバーの対称キーは、暗号化と復号化のために使用されます。
- <span id="page-24-1"></span>■ PEM 形式の証明書は、外部 KMS サーバーでの認証に使用されます。

外部 KMS の構成について詳しくは、『NetBackup [セキュリティおよび暗号化ガイド](http://www.veritas.com/docs/DOC5332)』を 参照してください。

#### NetBackup 8.3 のサポートの追加および変更点

メモ**:** この情報は変更されることがあります。最新の製品およびサービスのサポートの追 加および変更については、「NetBackup [マスター互換性リスト」](http://www.netbackup.com/compatibility)を参照してください。

NetBackup 8.3 以降では、次の製品およびサービスがサポートされるようになりました:

- プラットフォーム
	- Red Hat Linux-s390x: クライアントのみ。メディアサーバーはサポートされなくな りました。
- SUSE Linux-s390x: クライアントのみ。メディアサーバーはサポートされなくなり ました。
- Solaris 11.4 (x86-64) クライアントのみ。
- <span id="page-25-0"></span>■ データベース
	- Microsoft SharePoint 2019
	- CentOS 6/7/8 の MongoDB 3.4, 3.6, 4.0
	- CentOS 7 の PSF Hadoop 3.x
	- **Red Hat Enterprise Linux 7.7**  $\pm \varnothing$  **PSF Hadoop HDFS 3.1.x**

## Linux と Windows でサポートされる個別リストアの拡張属性とファイル 形式

個別リストアの次の拡張属性とファイル形式が、NetBackup でサポートされます。

#### サポートされている **Linux** 拡張属性とファイル形式

- 属性/メタデータ
	- ユーザーとグループの ID (基本 ACL)
	- ファイル/フォルダモード、権限、フラグ
	- タイムスタンプ (変更とアクセス時刻のみ)
- リストアのファイル形式
	- 通常のファイル
	- ディレクトリ
	- シンボリックリンク
	- ハードリンク
	- スパースファイル

#### サポートされている **Windows** 拡張属性とファイル形式

- 属性/メタデータ
	- 所有者、グループ、SCAL および DACL
	- ベーシック、拡張、継承された属性
	- タイムスタンプ (変更、アクセス、作成時刻)
	- 圧縮、暗号化、アーカイブ、インデックスなどの高度な属性
	- 代替データストリーム (ADS)
- リストアのファイル形式
	- 通常のファイル
	- 圧縮ファイル
	- 暗号化されたファイル
	- ディレクトリ
	- ファイルシンボリックリンク
	- ディレクトリシンボリックリンク
	- ディレクトリ接合点
	- ボリュームジャンクション
	- ハードリンク
	- スパースファイル

個別リストアの次の拡張属性とファイル形式は、NetBackup でサポートされません。

#### サポートされていない **Linux** 拡張属性とファイル形式

- 属性/メタデータ
	- 拡張 ACL
	- 拡張属性 (xattrs)
- リストアのファイル形式
	- 暗号化されたファイルまたはフォルダ
	- 名前付きパイプ (FIFO)
	- UNIX ソケット

#### サポートされていない **Linux** 拡張属性とファイル形式

- 属性/メタデータ
	- 元の DOS 名をリストアできない
	- 以前のファイルバージョンのリストア
- <span id="page-26-0"></span>■ リストアのファイル形式
	- 特定のシステムおよびレジストリファイルまたはディレクトリ

#### NetBackup 8.3 ライセンスの機能拡張

NetBackup 8.3 では、次のライセンスの機能が拡張されました。

- 柔軟なライセンス体系
	- 強化された点:仮想マシンが保護されている場合は、ポリシー形式に関係なく、仮 想作業負荷として扱われます。
	- 新しいライセンスタイプの文字列: NetBackup 8.3 以降では、 NETBACKUP\_PLATFORM\_BASE\_COMPLETE\_EDITION\_FLEX を使って nbdeployutil ユーティリティのライセンスタイプを設定し、柔軟なライセンスの利点を有効にしま す。

<span id="page-27-0"></span>柔軟なライセンス体系について詳しくは、[NetBackup](http://www.veritas.com/docs/DOC5332)のライセンスガイドを参照してく ださい。

### nbdeployutil ユーティリティのパフォーマンス向上

NetBackup では nbdeployutil ユーティリティが強化され、このユーティリティの全体的 な実行時間が短縮されています。スケジュール設定されたレポートでこの機能強化をす ぐに確認するには、マスターサーバーを NetBackup 8.3 にアップグレードする必要があ ります。nbdeployutil ユーティリティを手動で実行している場合は、NetBackup 8.3 に アップグレードしてから 90 日後に機能強化を確認できます。

複数のマスターサーバーを使用している環境で機能強化を確認するには、すべてのマ スターサーバーをアップグレードすることをお勧めします。

<span id="page-27-1"></span>nbdeployutil について詳しくは、『NetBackup [コマンドリファレンスガイド](http://www.veritas.com/docs/DOC5332)』を参照してく ださい。

## NetBackup 8.3 とともに使用する新しい SuSE Linux コンパイラ

次のプラットフォームでは、SLES Linux 12 SP3 が使用されるようになりました。

- **Linux SLES x86\_64**
- Linux zSeries SLES 64 ビット

<span id="page-27-2"></span>メモ**:** OS カーネルが 4.4.73 より古い場合、NetBackup 8.3 はこれらのシステムにインス トールできません。クライアントの名前は SuSE4.4.73 と IBMzSeriesSuSE4.4.73 とな りました。

## Linux メディアサーバーの永続的なロボットパスのサポート

NetBackup 8.3 では、Linux メディアサーバー用に永続的なロボットパスを構成できるよ うになりました。

この機能を有効にするには、Veritas [サポートダウンロードセンター](https://www.veritas.com/content/support/en_US/downloads)から Linux ルールファ イルをダウンロードします。ダウンロードしたルールファイルが指定したディレクトリにイン ストールされている場合、NetBackup は、SAN 割り込みを超えて保持される

<span id="page-28-0"></span>/dev/tape/by-path タイプのパスを使用します。このルールファイルがない場合、 NetBackup は /dev/sg タイプのパスを引き続き使用します。

## 将来のリリースで廃止される予定のいくつかのシャットダウンコマンド

NetBackup プロセスとデーモンのシャットダウン用の新しい、詳細に文書化されたコマン ドが今後のリリースで提供される予定です。 その時点で、次のコマンドは利用できなくな ります。

- bp.kill\_all
- bpdown
- bpclusterkill

<span id="page-28-1"></span>この変更に応じた計画を立ててください。 新しいコマンドは、今後のリリースノートおよび 『NetBackup コマンドリファレンスガイド』で発表されます。

### 任意の btrfs ファイルシステムから NetBackup データベースへの移行

<span id="page-28-2"></span>Veritasは、btrfs ファイルシステムでは NetBackup データベースのインストールまたは アップグレードをサポートしていません。NetBackup データベースが btrfs ファイルシス テムに存在する場合、アップグレードを開始する前に、サポートされているファイルシステ ム (ext4 または xfs) にデータベースを移動します。データベースファイルは、マスター サーバーのディレクトリ /usr/openv/db に存在します。アップグレード前のデータベー スの移動について詳しくは、『 NetBackup [アップグレードガイド』](http://www.veritas.com/docs/DOC5332)を参照してください。

#### Java GUI と JRE のオプションインストール

NetBackup 8.3 以降、Unix、Linux、Windows の各メディアサーバー、および Unix クラ イアントと Linux クライアントでは、Java GUI と JRE パッケージはオプションです。

<span id="page-28-3"></span>以前のリリースと同様に、Java GUI および JRE パッケージは必須であるため、すべての マスターサーバーに自動的にインストールされます。Java GUI と JRE は、Windows ク ライアントのデフォルトインストールの一部ではありません。Windows クライアントでこの 機能が必要な場合は、Java リモート管理コンソールをインストールしてください。

#### ユーザーセッションのデフォルト値の変更

NetBackup 8.3 では、セキュリティを強化するために、2 つのユーザーセッションパラメー タのデフォルト値が変更されました。

許可される失敗サインイン試行のデフォルトの数は 5 です。以前、この値は 0 でした。

■ NetBackup Web UI で、[ユーザーセッション (User sessions)]、[ユーザーアカウ ント設定 (User account settings)]、[サインイン試行失敗の許容回数 (Number of failed sign-in attempts allowed)]の順に移動します。

- NetBackup 管理コンソールで、[NetBackup の管理 (NetBackup Management)]、 [ホストのプロパティ (Host Properties)]、[マスターサーバー (Master Servers)]、< サーバー名>、[ユーザーアカウントの設定 (User Account Settings)]、[アカウント ロックアウト (Account lockout)]、[ログイン試行失敗の許容回数 (Number of failed login attempts allowed)]の順に移動します。
- CLI では、コマンドで GUI\_MAX\_LOGIN\_ATTEMPTS パラメータを使用します。例: bpgetconfig -X GUI\_MAX\_LOGIN\_ATTEMPTS

アカウントロックアウト期間のデフォルト値は 15 分です。以前は、この値は 1440 分 (24 時間) でした。(ユーザーアカウントは、ロックアウト期間が終了すると自動的にロック解除 されます)。

- NetBackup Web UI で、「ユーザーセッション (User sessions)]、「ユーザーアカウ ント設定 (User account settings)]、ロックされたアカウントで「ロック解除 (Unlock)] の順に移動します。
- NetBackup 管理コンソールで、「NetBackup の管理 (NetBackup Management)]、 [ホストのプロパティ (Host Properties)]、[マスターサーバー (Master Servers)]、< サーバー名>、[ユーザーアカウントの設定 (User Account Settings)]、[アカウント ロックアウト期間 (Account lockout duration)]の順に移動します。
- CLI では、コマンドで GUI\_ACCOUNT\_LOCKOUT\_DURATION パラメータを使用します。 例: bpgetconfig -X GUI\_ACCOUNT\_LOCKOUT\_DURATION

<span id="page-29-0"></span>デフォルトでは、これらのユーザーセッションの設定が有効になっています。これらの設 定は、NetBackup Web UI、NetBackup 管理コンソールから、または bpsetconfig コ マンドを使って無効にできます。

## インストール後すぐにマスターサーバー上のクラウド構成ファイルを更新 するか、NetBackup 8.3 にアップグレードする

NetBackup 環境でクラウドストレージを使用する場合には、NetBackup8.3 をインストー ルするかまたはそのバージョンにアップグレードした直後に、NetBackup マスターサー バー上のクラウド構成ファイルを更新する必要がある場合があります。NetBackup 8.3 へ のアップグレード後にクラウドプロバイダまたは関連の拡張機能がクラウド構成ファイルか ら利用できない場合、関連する操作は失敗します。

Veritas はリリース間にもクラウド構成ファイルへの新しいクラウドサポートを継続的に追加 します。クラウド構成ファイルの更新は、クラウド構成パッケージのバージョン 2.5.4 以降 にクラウドストレージプロバイダが追加された場合にのみ必要です。バージョン 2.5.4 以 降には次のクラウドサポートが追加されていますが、NetBackup 8.3 の最終ビルドには 含まれていませんでした。

- Hitachi Vantara CloudScale (S3)
- Nutanix オブジェクト (S3)
- Orange Business Systems Flexible Engine OBS (S3)
- SandStone MOS (S3)
- Amazon (S3) リージョン:
	- アフリカ (ケープタウン)
	- アジア太平洋 (香港)
	- ヨーロッパ (ミラノ)
	- ヨーロッパ (ストックホルム)
	- 中東 (バーレーン)
- Google (S3) リージョン:
	- アジア東部 2
	- アジア北東部 2
	- Asia-South1
	- EU-North1
	- EU-West4
	- EU-West 6
	- NorthAmerica-Northeast1
	- SouthAmerica-East1
	- US-West2
- SwiftStack Object Storage (S3) バッファサイズの変更

最新のクラウド構成パッケージについては、次のテクニカルノートを参照してください。

<span id="page-30-0"></span>[https://www.veritas.com/content/support/en\\_US/downloads/update.UPD971796](https://www.veritas.com/content/support/en_US/downloads/update.UPD971796)

クラウドストレージ構成ファイルの追加方法については、次のテクニカルノートを参照して ください。

<http://www.veritas.com/docs/100039095>

### クラウド資産用の変換を必要とする新しい資産サービス API

クラウド資産のデータベースの変更により、NetBackup 8.3マスターサーバーにアップグ レードする場合は既存の資産の移行が必要になります。このプロセスは、アップグレード 後に行う 1 回のみの変換です。

移行手順:

- 移行プロセスは、クラウド資産サービスプラグインの起動時に開始されます。(30秒間 の遅延あり)API応答のヘッダーにある警告は、移行が進行中であることを示します。 この警告は、NetBackup Web UI にも表示されます。このプロセスでは、提供された データが不整合または不完全になる場合があります。
- クラウド資産 10.000 件の移行に約 10 分かかります。同時に実行されているジョブが ある場合、移行時間に影響する場合があります。
- 各資産もRBAC に登録されます。

移行後:

<span id="page-31-0"></span>■ 以前の AssetDB API は正しく機能しなくなります。それらを新しい資産サービス API に変換する必要があります。資産サービス API について詳しくは、SORT に関する API リファレンスマニュアル、またはマスターサーバー上の YAML ファイル (https://*<master\_server>*/api-docs/index.html) を参照してください。

### MSDP クラウドを使用したクラウドへの重複排除データのアップロードに ついて

NetBackup 8.3 は、重複排除技術を備えた新しいクラウドソリューションである MSDP ク ラウドを導入しています。データは、重複排除を使用してクラウドターゲットに直接格納さ れます。

1台の MSDP ストレージサーバーは、ローカルストレージと複数のクラウドストレージター ゲットの両方をサポートできます。MSDP ストレージサーバーを構成した後、そのストレー ジサーバーにクラウドストレージターゲットを追加すると、MSDP ストレージサーバーが データをクラウドターゲットに格納できるようになります。

MSDP クラウドを構成するには、次の種類の NetBackup メディアサーバーを使用できま す。

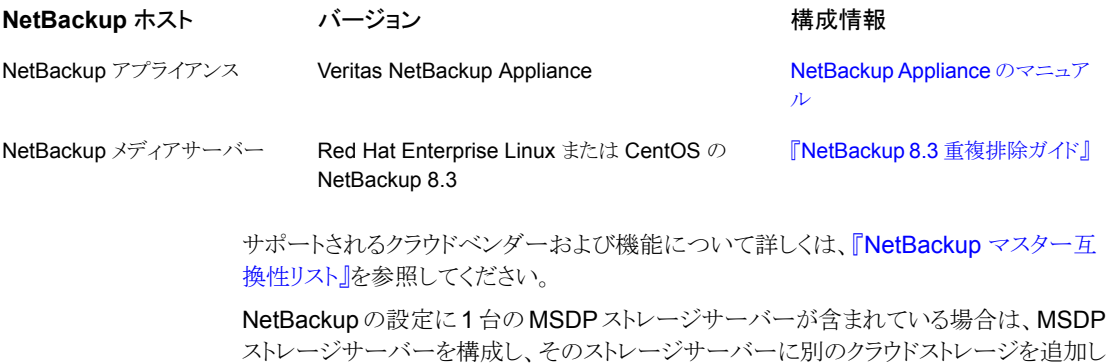

ます。次のシナリオでは MSDP クラウド機能を使うことができます。

- クラウドストレージを使用してディスクプールとストレージユニットを作成し、そのクラウ ドストレージにデータを直接バックアップします。
- クラウドストレージを使用してディスクプールとストレージユニットを作成します。データ をローカル MSDP ストレージサーバーにバックアップしてから、最適化された重複排 除を実行して、データをクラウドストレージに複製します。

<span id="page-32-0"></span>構成、管理、およびトラブルシューティングについて詳しくは、『[NetBackup](https://www.veritas.com/content/support/en_US/doc/25074086-138900239-0/index) 8.3 重複排 [除ガイド』](https://www.veritas.com/content/support/en_US/doc/25074086-138900239-0/index)を参照してください。

### NetBackup Web UI からの CloudPoint の利用

NetBackup 8.3 以降では、NetBackup Web UI から CloudPoint サーバーを追加でき ます。CloudPoint インターフェースで操作しなくても、CloudPoint を管理し、NetBackup Web UI、REST API、CLI から資産の検出を制御できます。

<span id="page-32-1"></span>CloudPoint 2.x 以降からアップグレードできます。スタンドアロンの CloudPoint サーバー を使用していて、NetBackup とともに使用する場合は、CloudPoint サーバーを移行で きます。詳しくは、Veritas『[NetBackup](http://www.veritas.com/docs/DOC5332) CloudPoint Install and Upgrade Guide』を参照 してください。

#### Nutanix Files のファイル共有のサポート

CloudPoint は Nutanix ストレージアレイのサポートを追加します。Nutanix Files の新し い CloudPoint プラグインを設定して、Nutanix ストレージアレイの NFS 共有を検出して 保護することができます。

<span id="page-32-2"></span>Nutanix Files プラグインについて詳しくは、『Veritas NetBackup CloudPoint Install and Upgrade Guide』を参照してください。

## クラウド仮想マシン上のファイル、フォルダおよびボリュームの個別リス トア

NetBackup では、クラウド仮想マシン上のファイルとフォルダの個別リストアを実行できま す。スナップショットを作成してリストアできるだけでなく、個々のファイルとフォルダを検索 してリストアすることもできます。また、仮想マシンからボリュームをリストアすることもできま す。

このプロセスは個別リストアとして知られ、スナップショットの各ファイルが、単一ファイルリ ストアと一般的に呼ばれる1つの細かい単位として考慮されます。NetBackup は、イン デックス処理を使用して、スナップショット内のすべてのファイルのインベントリを作成しま す。スナップショットから特定のファイルをリストアするには、NetBackup によってスナップ ショットのインデックス付けが完了している必要があります。詳しくは、『[NetBackup](http://www.veritas.com/docs/DOC5332) Web UI [クラウド管理者ガイド』を](http://www.veritas.com/docs/DOC5332)参照してください。

## NetBackup Web UI からの RHV 作業負荷の更新

<span id="page-33-0"></span>NetBackup Web UI から RHV アクセスホストを設定できるようになりました。アクセスホス トを使用すると、RHV 環境は NetBackup と安全に通信できます。

<span id="page-33-1"></span>詳しくは、『NetBackup Web UI RHV [管理者ガイド』](https://www.veritas.com/support/en_US/doc/138617403-138789763-0)を参照してください。

## VMware と RHV の資産の移行が必要なデータベース変更

VMware と RHV 資産のデータベースの変更により、NetBackup 8.3 マスターサーバー にアップグレードする場合は既存の資産の移行が必要になります。このプロセスは、アッ プグレード後に行う 1 回のみの変換です。

移行手順:

- 移行プロセスは、VMware またはRHV 資産サービスプラグインの起動時に開始され ます。(30 秒間の遅延あり) API 応答のヘッダーにある警告は、移行が進行中である ことを示します。この警告は、NetBackup Web UI にも表示されます。このプロセスで は、提供されたデータが不整合または不完全になる場合があります。
- 資産 10,000 件の移行に約 15 分かかります。同時に実行されているジョブがある場 合、移行時間に影響する場合があります。
- 各資産もRBAC に登録されます。

移行後:

<span id="page-33-2"></span>■ 以前の AssetDB API は正しく機能しなくなります。それらを新しい資産サービス API に変換する必要があります。資産サービス API について詳しくは、SORT に関する API リファレンスマニュアル、またはマスターサーバー上の YAML ファイル (https://*<master\_server>*/api-docs/index.html) を参照してください。

## VMware インスタントアクセス用の RHEL での独自の (BYO) サポート の構築

<span id="page-33-3"></span>NetBackup は VMware インスタントアクセス BYO (Build Your Own) をサポートするよ うになりました。Red Hat Enterprise Linux (RHEL) オペレーティングシステム上で独自 の仮想マシンを構築し、VMware インスタントアクセスをサポートできます。詳しくは、次 のガイドを参照してください。

NetBackup Web UI VMware [管理者ガイド](http://www.veritas.com/docs/DOC5332)

## NetBackup インストールへの、Hypervisor ポリシー用の Nutanix Acropolis Hypervisor (AHV) プラグインの追加

NetBackup 8.3 を使用すると、Hypervisor ポリシー用の Nutanix Acropolis Hypervisor (AHV) プラグインが NetBackup インストールの一部としてインストールされます。

Hypervisor ポリシーは、既存のいくつかの NetBackup 機能を活用して、Hypervisor と 仮想化の作業負荷を保護します。たとえば、Hypervisor の変更ブロックの追跡機能を使 用する Hypervisor 用増分バックアップとアクセラレータアクセラレータがあります。

Hypervisor ポリシーは、新しいバージョンの Nutanix AHV もサポートします。

ベリタスでは、Nutanix AHV VM を保護するために、既存の BigData ポリシーを Hypervisor ポリシーに移行することをお勧めします。

- NetBackup 8.3 以降、Nutanix AHV VM を保護するために新しい BigData ポリシー は作成できません (バックアップ対象に Application Type=Nutanix-AHV の値を 含む BigData ポリシーは作成できません)。 ただし、既存の BigData ポリシーはアップグレード後も機能します。
- バージョン 8.3 の後の次の NetBackup リリース以降、Nutanix AHV VM を保護する ための BigData ポリシーは実行されません。

詳しくは、『NetBackup for Nutanix AHV [管理者ガイド](https://www.veritas.com/support/en_US/doc/127664414-140673866-0)』を参照してください。

メモ**:** Hadoop、HBase、および MongoDB のデータを保護するために BigData ポリシー を引き続き使用できます。

<span id="page-34-0"></span>BigData ポリシーを使用してバックアップした Nutanix AHV VM のリストアはサポートさ れます。

#### Microsoft SQL Server エージェントの機能強化および変更

このリリースの NetBackup には、Microsoft SQL Server エージェントについて次の機能 強化と変更が含まれています。

NetBackup Web UI を使用した、Microsoft SQL Server エージェントのサポート:

- SQL Server を保護するための従来のポリシーを構成します。
- SQL Server を保護するための保護計画を構成します。
- SQL Server のクレデンシャルを管理します。
- NetBackup Web UI での即時バックアップ ([今すぐバックアップ (Backup now)]) のサポート。
- nbsqladm コマンドは、ENABLE\_NBSQLADM オプションを使用して有効または無効に することができます。詳しくは、『NetBackup [管理者ガイド](http://www.veritas.com/docs/DOC5332) Vol. 1』と『[NetBackup](http://www.veritas.com/docs/DOC5332) コ [マンドリファレンスガイド](http://www.veritas.com/docs/DOC5332)』を参照してください。
- nbsqladmコマンドの -new\_host オプションと -new\_instance オプションは非推奨 です。インスタンスまたはホスト名を変更するには、インスタンスを削除し、 -add\_instance を使用してインスタンスを再度追加します。
- 失敗したバックアップを再試行すると、バックアップのために試行されたすべてのデー タベースではなく、障害が発生したデータベースのバックアップのみが再試行されま す。この新しい再試行動作は、インスタンス、可用性グループ、クラスタのすべてのオ ブジェクトに対してサポートされます。この更新は、インテリジェントポリシーにのみ適 用され、バッチファイルベースのポリシーには適用されません。
- <span id="page-35-0"></span>■ SQL Server インスタンス、可用性グループ、データベースの迅速かつ効率的な検出 のための機能強化。

### Microsoft SQL Server インスタントアクセスのサポート

NetBackup では、Microsoft SQL Server のインスタントアクセスがサポートされるように なりました。この機能は、Red Hat Enterprise Linux (RHEL) オペレーティングシステム の NetBackup Appliance や BYO (Build Your Own) ストレージサーバーで使用できま す。詳しくは、次のガイドを参照してください。

<span id="page-35-1"></span>NetBackup Web UI Microsoft SQL Server [管理者ガイド](http://www.veritas.com/docs/DOC5332)

### Microsoft SQL Server ストリームハンドラの導入

NetBackup 8.3 で、Microsoft SQL Server ストリームハンドラが導入されました。Microsoft SQL Server のストリームハンドラは Microsoft SQL Server のすべてのバージョンと Azure SQL Server に適用できます。この機能を有効にするには、MS-SQL ポリシーま たは標準ポリシーを使用します。

<span id="page-35-2"></span>cacontrol コマンドラインユーティリティを使用して、ポリシーごと、またはすべてのポリ シーに対して Microsoft SQL Server ストリームハンドラを有効または無効にできます。

詳しくは、『**NetBackup [Deduplication](https://www.veritas.com/support/en_US/doc/25074086-138900239-0)** ガイド』を参照してください。

## Microsoft SQL のスタンドアロンおよび可用性グループ (AG) データベー スのサポート

<span id="page-35-3"></span>CloudPoint は、Microsoft SQL スタンドアロンデータベースと、SQL 可用性グループ (AG) の一部であるデータベースに対するサポートを追加します。Microsoft SQL 用の CloudPoint アプリケーションプラグインを使用して、アプリケーションインスタンスとスタン ドアロンおよび AG データベースを検出して保護できます。

SQL プラグインについて詳しくは、『Veritas NetBackup CloudPoint Install and Upgrade Guide』を参照してください。

#### NetBackup for Oracle の拡張機能

NetBackup 8.3 には、Oracle 関連の次の拡張機能が含まれています。
- NetBackup Web UI の[Oracle]タブの[上限を指定 (Specify maximum limits)]セ クションで、実行したすべての Oracle バックアップについて[セクションサイズ(Section size)]を指定できます。このパラメータにより、RMAN のマルチセクションバックアップ が有効になります。
- Oracle のインスタンスまたはインスタンスグループを登録する必要がある場合は、ク レデンシャルのオプションとして Oracle ウォレットを使用できます。
- NetBackup 8.3 は、 NetBackup Web UI で Oracle ポリシーを設定する際、 Oracle Real Application Clusters (RAC) を完全にサポートします。ただし、NetBackup 管 理コンソールでは、Oracle RAC ポリシーの設定はサポートされません。 『NetBackup Web UI [セキュリティ管理者ガイド](http://www.veritas.com/docs/DOC5332)』には、Oracle RAC を追加する手順 が記載されています。

『NetBackup for Oracle [Administrator's](http://www.veritas.com/docs/DOC5332) Guide』には、Web UI でのポリシー作成に 適用される、Oracle RAC ポリシーを作成するためのすべての情報が含まれていま す。付録 A および付録 B のすべての設定情報は、NetBackup 8.3 で非推奨になっ たことに注意してください。次の NetBackup メンテナンスリリースでは、これらの付録 に記載されているセットアップのサポートが削除されています。すべての OIP ユー ザーは、Web UI の Oracle RAC 機能を使用して、RAC の設定を保護する必要が あります。

■ NetBackup Web UI には、バックアップ中に RAC データベースの負荷を分散する 機能もあります。『NetBackup Web UI [セキュリティ管理者ガイド](http://www.veritas.com/docs/DOC5332)』には、負荷分散の 情報が含まれています。

#### Oracle ストリームハンドラの導入

NetBackup 8.3 は、Oracle ストリームハンドラを導入しました。Oracle ストリームハンドラ は、NetBackup 8.3 へのアップグレード後に、新しく作成された Oracle ポリシーに対し てデフォルトで有効になります。デフォルトでは、Oracle ストリームハンドラはストリーム ベースのバックアップのみをサポートします。cacontrol コマンドラインユーティリティを 使用して、ポリシーごと、またはすべてのポリシーに対して Oracle ストリームハンドラを有 効または無効にできます。

Oracle ストリームハンドラを使うと、変数 FILESPERSET の柔軟性が向上します。重複排 除率を大幅に低下させることなく、ポリシーまたは bp.conf に FILESPERSET > 1 を設 定できます。

詳しくは、『NetBackup [Deduplication](http://www.veritas.com/docs/DOC5332) ガイド』および『[NetBackup](http://www.veritas.com/docs/DOC5332) for Oracle 管理者ガ [イド』を](http://www.veritas.com/docs/DOC5332)参照してください。

#### NetBackup のインストールへの MongoDB プラグインの追加

NetBackup 8.3 で、MongoDB プラグインは NetBackup のインストール時にインストー ルされます。MongoDB のデータを保護するには、MongoDB プラグインを使用します。

詳しくは、『NetBackup MongoDB [管理者ガイド』](https://www.veritas.com/support/en_US/doc/132509853-141166614-0)を参照してください。

#### レガシーログフォルダ構造の変更

root 以外または管理者以外で起動したプロセスのログについて、レガシーログフォルダ 構造が変更されました。新しいフォルダ構造は、プロセスログディレクトリ名の下に作成さ れます。詳しくは、『Veritas NetBackup[ログリファレンスガイド](http://www.veritas.com/docs/DOC5332)』のレガシーログのファイル 名形式に関するセクションを参照してください。

詳細情報を参照できます。

p.41 の「Windows で NetBackup 8.3 [のアップグレードが失敗した場合に以前のログ](#page-40-0) [フォルダ構造に戻す」](#page-40-0) を参照してください。

#### ベアメタルリストアの機能強化

NetBackup 8.3 には、NetBackup ベアメタルリストア (BMR) の次の拡張機能が含まれ ています。

■ BusyBox TPIP コンポーネントは、3PPCD の 1.24.1 から 1.31.1 にアップグレード されます。次のリンクを使用して、最新の 3.0 バージョンの 3PPCD をダウンロードす ることをお勧めします。

[https://www.veritas.com/content/support/en\\_US/downloads/update.UPD238422](https://www.veritas.com/content/support/en_US/downloads/update.UPD238422)

- NetBackup BMR の構成は、オペレーティングシステムとパッチリリースに基づいて サポートされます。BMRの構成でサポートされているオペレーティングシステムとパッ チレベルについて詳しくは、次を参照してください。 [https://www.veritas.com/content/support/en\\_US/article.100039356](https://www.veritas.com/content/support/en_US/article.100039356)
- 次の BMR ブートサーバーとクライアントのバージョンは、LDOM と LPAR でサポー トされます。

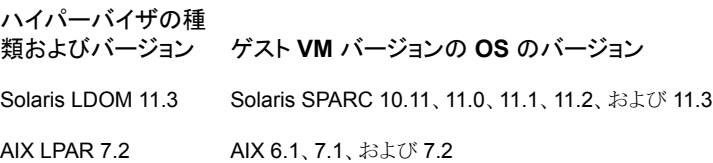

#### MSDP マルチドメインサポートの追加

以前のバージョンでは、NetBackup メディアサーバーとクライアントは他の NetBackup ドメインからMSDPストレージサーバーを直接使用できません。たとえば、他のNetBackup ドメインの NetBackupメディアサーバーまたはクライアントは、MSDP ストレージサーバー にデータをバックアップできません。

NetBackup 8.3 以降では、MSDP マルチドメインサポートを使用して、1 つの NetBackup ドメインが別の NetBackupドメインのストレージサーバーを直接使用できます。

構成、管理、およびトラブルシューティングについて詳しくは、『[NetBackup](https://www.veritas.com/content/support/en_US/doc/25074086-138900239-0/index) 8.3 重複排 [除ガイド』](https://www.veritas.com/content/support/en_US/doc/25074086-138900239-0/index)を参照してください。

#### Veritas Resiliency Platform と NetBackup の統合

NetBackup と Veritas Resiliency Platform を統合して、ディザスタリカバリ操作を管理 できます。Veritas Resiliency Platform で提供される 1 つのコンソールから、プライベー ト、パブリック、ハイブリッドクラウドにわたるビジネスの稼働時間をプロアクティブに保守で きます。NetBackupとResiliency Platformを統合すると、データセンター内の仮想マシ ンのすべての回復操作で、完全な自動化、DR 固有の情報の視覚化および監視などの 機能を利用できます。Resiliency Platform の追加、編集、削除、更新を行うことができま す。複数の Resiliency Platform を NetBackup に追加できます。詳しくは、『[NetBackup](http://www.veritas.com/docs/DOC5332) Web UI [管理者ガイド』](http://www.veritas.com/docs/DOC5332)を参照してください。

#### NAS の作業負荷の機能強化

- NAS 作業負荷の動的データストリーミング 複数の動的データストリームを使用してボリュームがバックアップされる、NASボリュー ムのオフホストバックアップを実行できます。動的ストリーミングは、NetBackup クライ アントフレームワーク上に構築され、スナップショットとバックアップの統合にNASデー タ保護ポリシー形式を使用します。
- 新しい NAS データ保護ポリシーの導入 NASデータ保護ポリシーは、ポリシーストレージ、スナップショット、スナップショットか らのバックアップ (プライマリ操作およびセカンダリ操作として) のストレージライフサイ クルポリシーをサポートします。
- バックアップホストプールを使用した動的データストリーミングの構成 バックアップホストプールは、バックアップに使用できるマスターサーバー、メディア サーバーまたはクライアントサーバーのグループです。バックアップホストプールを使 用した動的データストリーム機能は、Linux および Windows のマスターサーバーお よびメディアサーバーでのみサポートされます。

これらの機能強化について詳しくは、『NetBackup Snapshot Client [管理者ガイド』](http://www.veritas.com/docs/DOC5332)を参 照してください。

# 操作上の注意事項

この章では以下の項目について説明しています。

- **NetBackup 8.3 [の操作上の注意事項について](#page-39-0)**
- NetBackup [のインストールとアップグレードの操作上の注意事項](#page-40-1)
- NetBackup [の管理と一般的な操作上の注意事項](#page-42-0)
- NetBackup [管理インターフェースの操作上の注意事項](#page-46-0)
- NetBackup Bare Metal Restore [の操作上の注意事項](#page-49-0)
- NetBackup [クラウドの操作上の注意事項](#page-50-0)
- NetBackup と Veritas CloudPoint [に関する操作上の注意事項](#page-51-0)
- NetBackup [データベースとアプリケーションエージェントの操作上の注意事項](#page-54-0)

**3**

- NetBackup [の国際化と日本語化の操作に関する注意事項](#page-55-0)
- <span id="page-39-0"></span>NetBackup for NDMP [の操作上の注意事項](#page-57-0)
- NetBackup Snapshot Client [の操作上の注意事項](#page-57-1)
- NetBackup [仮想化の操作上の注意事項](#page-58-0)

# **NetBackup 8.3** の操作上の注意事項について

NetBackup の操作上の注意事項は、NetBackup のマニュアルセットまたはベリタスのサ ポート Web サイトのどこにも文書化されない可能性のある NetBackup のさまざまな操作 に関する重要な点について説明したものです。操作上の注意事項は、NetBackup の各 バージョンに対応する形で『NetBackup リリースノート』に記載されます。通常、操作上の 注意事項には、既知の問題、互換性の問題、およびインストールとアップグレードに関す る追加情報が含まれます。

操作上の注意事項は、NetBackup のバージョンがリリースされた後に追加または更新さ れることがよくあります。この結果、オンラインバージョンの『NetBackup リリースノート』ま たはその他の NetBackup マニュアルは、リリース後の更新となる場合があります。 NetBackup の指定のリリースに関する最新版のマニュアルセットには、ベリタスのサポー ト Web サイトの次の場所でアクセスできます。

<span id="page-40-1"></span>NetBackup [のリリースノート、管理者ガイド、インストールガイド、トラブルシューティング](http://www.veritas.com/docs/000003214) [ガイド、スタートガイド、ソリューションガイド](http://www.veritas.com/docs/000003214)

# **NetBackup**のインストールとアップグレードの操作上の 注意事項

NetBackup は、さまざまな方法を使って異機種混合環境でインストールしたり、アップグ レードしたりすることができます。NetBackup は、同一環境で混在しているさまざまなリ リースレベルの NetBackup サーバーとクライアントとも互換性があります。このトピックで は、NetBackup 8.3 のインストール、アップグレード、ソフトウェアパッケージに関連する 操作上の注意事項と既知の問題について説明します。

#### CA の移行を開始した後、接続エラーが発生することがある

NetBackup は、キー強度が 2048 ビット、4096 ビット、8192 ビット、および 16384 ビット の認証局をサポートするようになりました。NetBackup 8.3 をインストールまたはアップグ レードした後、デフォルトでは、キー強度が 2048 ビットの新しいルート CA が配備されま す。

<span id="page-40-0"></span>NetBackup CA の移行中に NetBackup Web UI に接続する場合は、正常な通信のた めに Web UI に再度サインインする必要があります。

#### Windows で NetBackup 8.3 のアップグレードが失敗した場合に以前の ログフォルダ構造に戻す

root 以外または管理者以外で起動したプロセスのログについて、レガシーログフォルダ 構造が変更されました。新しいフォルダ構造は、プロセスログディレクトリ名の下に作成さ れます。詳しくは、『Veritas NetBackup[ログリファレンスガイド](http://www.veritas.com/docs/DOC5332)』のレガシーログのファイル 名形式に関するセクションを参照してください。

Windows の場合、NetBackup 8.3 へのアップグレードが失敗してロールバックが発生し た場合は、次のコマンドを実行して、以前のバージョンの NetBackup での作業を続行し ます。

mklogdir.bat -fixFolderPerm

詳しくは、『Veritas NetBackup [コマンドリファレンスガイド](http://www.veritas.com/docs/DOC5332)』の mklogdir コマンドを参照 してください。

#### ネイティブインストールの要件

NetBackup 8.2 で初期インストールが変更され、現在は応答ファイルが必要です。この 変更は、ネイティブパッケージを使用して VM テンプレートを作成する、または製品を構 成せずに NetBackup パッケージをインストールする必要があるユーザーに悪影響を及 ぼす場合があります。Linux では、以前の動作を実現する方法の 1 つとして、RPM パッ ケージマネージャの –noscripts オプションを使用できます。VRTSnbpck パッケージの インストール時にこのオプションを指定すると、構成の手順を回避できます。このオプショ ンは、その他のパッケージをインストールする場合に指定する必要はありません。この場 合でも応答ファイルは存在する必要がありますが、指定する必要がある値は、マシンの ロール (クライアントまたはメディアサーバーのいずれか)のみです。次に例を示します。

echo "MACHINE ROLE=CLIENT" > /tmp/NBInstallAnswer.conf rpm -U --noscripts VRTSnbpck.rpm rpm -U VRTSpbx.rpm VRTSnbclt.rpm VRTSpddea.rpm

#### NetBackup サーバーで RFC 1123 と RFC 952 に準拠したホスト名を 使用する必要がある

NetBackup 8.0 以降では、すべての NetBackup サーバー名に RFC 1123 (「Requirements for Internet Hosts - Application and Support」) と RFC 952 (「DOD Internet Host Table Specification」) の規格に準拠するホスト名を使用する必要があり ます。これらの規格には、ホスト名に使用できる文字と使用できない文字が規定されてい ます。たとえば、ホスト名にアンダースコア文字()は使用できません。

これらの規格とこの問題に関して詳しくは、次の資料を参照してください。

#### [RFC](http://www.ietf.org/rfc/rfc952.txt) 952

RFC [1123](http://www.ietf.org/rfc/rfc1123.txt)

[https://www.veritas.com/support/ja\\_JP/article.000125019](https://www.veritas.com/support/ja_JP/article.000125019)

#### インストールDVD を挿入すると表示されるメニューからインストールしな いでください

インストールDVD をディスクドライブに挿入すると、オペレーティングシステムのユーザー インターフェースウィンドウ (Solaris の[ファイルマネージャ]など) が開く場合があります。 このウィンドウを使用して NetBackup 製品をインストールしないことを Veritas が推奨し ます。このウィンドウを使用すると、予測できない結果が生じる可能性があります。 『NetBackup [インストールガイド』](http://www.veritas.com/docs/DOC5332)に記載されているインストール手順に必ず従ってくださ い。

#### HP-UX ItaniumのvPars SRPのコンテナのサポートについて

Hewlett Packard Enterprise (HPE) は、HP-UX Virtual Partitions (vPars) 対応サー バーに Secure Resource Partitions (SRP) という新しいタイプのコンテナを導入しまし た。SRP で導入されたセキュリティ変更の一部として、swinstall とswremove などのネ イティブ HP-UX インストールツールの SRP 環境内での実行は無効です。swinstall と swremove ツールは vPars を実行しているグローバルホストからのみ呼び出すことが 可能で、SRP コンテナにネイティブパッケージをプッシュインストールします。

<span id="page-42-0"></span>HPE Itanium SRP コンテナ(プライベートファイルシステム、共有ファイルシステムまたは 作業負荷) へのインストールを試行すると、NetBackup のインストールが中止されます。 グローバルコンテナにインストールすると、グローバルビューにのみインストールするため にパラメータがすべての swremove と swinstall コマンドに追加されます。

## **NetBackup** の管理と一般的な操作上の注意事項

NetBackupは、さまざまなプラットフォームに対して、完全かつ柔軟なデータ保護ソリュー ションを提供します。対象となるプラットフォームには、Windows、UNIX、Linux システム などが含まれます。データ保護機能の標準セットに加えて、NetBackup は他の複数のラ イセンス付与されたコンポーネントとライセンス付与されていないコンポーネントを活用し て、さまざまな異なるシステムや環境をより強力に保護できます。このトピックでは、 NetBackup 8.3 の管理に関連する一般的な操作上の注意事項と既知の問題について 説明します。

#### BigData ポリシーを使用する作業負荷のバックアップが失敗する

BigData ポリシーを使用する作業負荷を保護するためのバックアップホストとして NetBackup クライアントが存在し、このバックアップホストが 2 つのマスターサーバー間 で共有される場合、バックアップは失敗します。

バックアップ中に NetBackup クライアントは bp.conf ファイルをスキャンします。マスター サーバーが 2 番目の位置にある場合、バックアップが失敗し、次のエラーが表示されま す。

(6654) Unable to retrieve the credentials for the server.

回避方法: bp.conf ファイルで、マスターサーバーのエントリがサーバー名の最初のエ ントリであることを確認します。

#### ストレージで WORM ロックされたままの場合でも、NetBackup カタログ からイメージを期限切れにできる

イメージをすぐに期限切れにするコマンドは、イメージが WORM ロックされているかどう かを確認せず、その結果、非 WORM イメージの場合と同様に、NetBackup カタログか

らイメージを削除します。イメージがストレージで WORM ロックされたままの場合、イメー ジクリーンアップジョブで error 2060069 unable to delete indelible image が 表示されます。NetBackup は、これらのイメージの削除を試行します。これは、正常に削 除されるまで (たとえば、WORM の削除不可期間が経過した場合)、または nbdelete-purge\_deletion\_list を使ってクリーンアップ作業リストからイメージを削

除するまで継続されます。

回避方法: 誤って NetBackup カタログから削除された場合は、このようなイメージを再イ ンポートしてください。

#### 非 WORM 対応のストレージから NetBackup がイメージを期限切れに しようとすると、ジョブの詳細にエラーが表示される

NetBackup は、通常、期限切れのバックアップの削除をカタログから試行し、その後スト レージ上で試行します。バックアップがカタログの有効期限を超えたストレージでWORM ロックされている場合、ストレージからデータを削除しようとすると、ジョブは部分的に成功 した状態で完了します。ジョブは状態(1) で完了し、ジョブの詳細にイメージごとのエラー コード 2060069 が報告されます。各クリーンアップサイクルでは、WORM ロックされたイ メージの削除がストレージによって正常に許可されるまで、バックアップの削除が試行さ れます。

#### 回避方法:

クリーンアップサイクルから WORM イメージを削除するには、必要に応じて次のいずれ かの操作を実行します。

- 手動インポートを実行して、WORM イメージをカタログに再び取り込みます。
- nbdelete -purge deletion list -backupid コマンドを使用して、削除作業リ ストから WORM イメージバックアップ ID を削除します。このコマンドでは、これらのイ メージはストレージから削除されないため、ストレージからイメージを手動で削除する 必要があります。

#### NetBackup CA の移行またはアップグレードの開始時における NetBackup Web サーバー証明書の更新の失敗

NetBackup Web サービスのタイムアウトが原因で NetBackup CA の移行の開始が失 敗した場合は、NetBackup Web サーバー証明書の更新が失敗します。

#### 新しい **CA** を使用して **Web** サーバー証明書を更新するには

- **1** 次の手順を使用して、nbatd サービスが正常に NetBackup CA を移行したかどう かを確認します。
	- 移行の概略の状態を確認します。状態は「開始済み」である必要があります。
- nbseccmd -nbcamigrate -summaryコマンドを実行して、CA の移行状態を 確認します。
- 必要なキーサイズの新しいキーペアが、NetBackup Web サーバーのキースト アに存在する必要があります。次の場所のキーストアを確認します。 Windows の場合: *<INTSALL\_PATH>*/var/global/vxss/tomcatcreds/nbwebsvc/.VRTSat/profile/certstore/keystore UNIX の場合:

*<INSTALL\_PATH>*/var/global/vxss/tomcatcreds/nbwebsvc/.VRTSat/profile/certstore/keystore

**2** nbatd サービスが NetBackup CA を正常に移行したことを確認した後、次のコマン ドを実行して NetBackup Web サーバー証明書を更新します。

nbseccmd -nbcamigrate -syncMigrationDB

#### リソースグループ名にピリオド (.) が含まれると Microsoft Azure のバッ クアップが失敗する

VM またはディスクのスナップショットの場合、ディスク名または資産リソースグループ名に ピリオドが含まれていると、バックアップジョブが失敗します。

回避方法:

- リソースグループ名にピリオドが含まれている場合は、ディスクをピリオドが含まれない リソースグループに移動します。
- ディスク名にピリオドが含まれている場合は、ディスクの名前を変更します。

#### 子ジョブが失敗した、または取り消された場合に、SLPがマルチストリー ムバックアップを再試行しない

マルチストリームバックアップジョブの実行中に、1 つの子ジョブが完了し、別の子ジョブ が失敗するか取り消された場合、SLP (ストレージライフサイクルポリシー) はバックアップ ジョブを再試行しません。

#### 回避方法:

- 1. nbstlutil cancel -backupid *<backup identifier>* コマンドを実行して、 バックアップジョブを取り消して保留中のジョブをクリーンアップします。
- 2. 手動バックアップをトリガします。

#### 異常な状況下で、SLP のコピーが誤って期限切れになる

異常な状況下で、SLP のコピーが誤って期限切れになります。

SLP の複製中、bpduplicate プロセスがその子 bpdm プロセスとの接続を失う場合があ ります。この場合、最初の複製の試行は失敗します。SLP 複製は障害に耐性があり、指 定したすべてのコピーが作成されるまで再試行を繰り返します。複製が再試行され、すぐ に完了した場合、孤立した bpdm プロセスは複製を期限切れにできます。

bpdm が、切断された bpduplicate 親プロセスを更新しようとすると、孤立した bpdm プ ロセスは、SLP が作成を要求された複製コピーのメタデータを追加しようとします。bpdbm デーモンは、コピーがすでに存在すると応答し、応答の中で、孤立した bpdm はイメージ の削除を要求します。

詳しくは、次の TechNote を参照してください。

[https://www.veritas.com/support/en\\_US/article.100047236](https://www.veritas.com/support/en_US/article.100047236)

#### 個別リストアではターゲットに十分な空き容量が必要

ターゲットのリストアファイルシステムで利用可能な領域が不足している場合、個別リスト ア操作は失敗します。

回避策: ターゲットのリストアファイルシステムに十分な領域があることを確認します。

#### デバイスツリーに表示されている古いデバイス

インデックス付けまたはリストアの処理中に、ボリューム内に存在する古いデバイスがクリー ンアップされず、デバイスツリーに表示されることがあります。

#### 回避方法:

- 1. デバイスをマウントしたファイルシステムをマウント解除します。(必要な場合には force unmount を使用)
- 2. いずれかのパーティションが LVM に属している場合は、vgreduce コマンドと pvremove コマンドを使用して、ディスクからボリュームグループを削除します。
- 3. blockdev -flushbufs コマンドを実行して、そのデバイスへの未解決の参照を 削除します。
- 4. デバイスツリーからデバイス参照を削除します。たとえば、ディスク全体またはパー ティションディスクの /dev/xvdf、/dev/disk/by-path、by-id、by-label、by-partuuid、 および by-uuid など
- 5. 次のコマンドを使用して、sysfs からデバイスを削除します。
- 6. echo 1 > /sys/block/*device-name*/device/delete この場合、デバイス名は xvdf の場合があります。
- 7. この問題を解決するには、ホストを再ブートします。

#### 一時デバイスがファイルシステム資産として一覧表示される

検出プロセスとリストア処理が同時に実行されている場合、リストア処理の間に、一時デバ イスが検出され、ファイルシステム資産として表示されることがあります。リストア処理が完 了すると、一時デバイスはその後の検出時にファイルシステム資産として表示されなくな ります。

#### IPv6 アドレスをクライアント名またはイメージ名として使う場合の NetBackup の制限事項

NetBackup の次の制限事項は、IPv6 アドレスがクライアント名またはイメージ名として使 われている場合に当てはまる場合があります。

- ポリシーでクライアント名として IPv6 アドレスを使っても、Windows システム上のイン スタントリカバリ(IR) スナップショットでは機能しません。この場合は、バックアップに 失敗する可能性があります。IPv6 アドレスの代わりにホスト名を指定してください。 イメージ名は NetBackup で自動的に作成され、クライアント名とタイムスタンプの組 み合わせで構成されます。クライアント名がポリシー内で IPv6 アドレスとして構成さ れていると、IPv6 アドレスが含まれているイメージ名が (イメージカタログに) 生成され ます。この場合は、バックアップに失敗します。
- <span id="page-46-0"></span>■ カタログでイメージ名として IPv6 アドレスを使っても、 Windows システム上のインスタ ントリカバリ (IR) スナップショットでは機能しません。

# **NetBackup**管理インターフェースの操作上の注意事項

NetBackup 管理者には、NetBackup の管理に使用できる複数のインターフェースの選 択肢があります。すべてのインターフェースには同様の機能があります。このトピックでは、 NetBackup 8.3 のこれらのインターフェースに関する操作上の注意事項と既知の問題に ついて説明します。

個々の NetBackup 管理インターフェースの詳細については、『NetBackup 管理者ガイ ド Vol. 1』を参照してください。インターフェースをインストールする方法については、 『NetBackup インストールガイド』を参照してください。管理コンソールとプラットフォーム の互換性については、Veritas のサポート Web サイトにある各種の NetBackup 互換性 リストを参照してください。

p.78 の「NetBackup [の互換性リストと情報について」](#page-77-0)を参照してください。

#### NetBackup Web UI で推奨される 1280 x 1024 以上の画面解像度

NetBackup Web UI を使用する場合、Veritasは 1280 x 1024 以上の画面解像度を使 用することをお勧めします。画面の解像度を低くすると、いくつかの Web UI 画面で既知 の問題が発生します。

#### NetBackup Web UI ポリシーのリストに古いポリシーの詳細が一時的に 表示されることがある

Web UI ポリシーのリストに、古いポリシーの詳細や、Web UI でサポートされていないオ プションが一時的に表示されることがあります。この問題は、Java GUIやCLI など、Web UI外でポリシーが作成または変更された場合に発生することがあります。Web UI と他の クライアント間の通信は、即座には行われません。ポリシーの最新の変更以降、通信プロ セスには最大 1 分かかることがあります。

回避策: この問題が発生した場合は、ポリシーの最新の変更から 1 分後に Web UI ポリ シーリストを更新してください。または、ポリシーの詳細ページで最新の詳細を表示できま す。

#### NetBackup Web UI でのセキュリティイベントリストの検索の制限事項

次の NetBackup Web UI 機能では、検索機能は[ユーザー名 (User name)]フィール ドと[ドメイン名 (Domain name)]フィールドに対してのみ利用可能です。

- [セキュリティ(Security)]>[セキュリティイベント (Security Events)]>[アクセス履歴 (Access History)]
- [セキュリティ (Security)]>[セキュリティイベント (Security Events)]>[監査イベント (Audit Events)]

検索機能は、これらの表のリストの[説明 (Description)]、[理由 (Reason)]、その他の列 では利用できません。フィルタを使用して、特定の監査カテゴリのイベント (ログイン、ジョ ブ、ポリシーなど) を表示できます。

#### Web UI から NetBackup 管理コンソールセッションを終了するとユー ザーがログアウトされない

ユーザーが NetBackup 管理コンソールにログインすると、NetBackup はセッションを作 成します。NetBackup Web UI の[有効なセッション (Active sessions)]タブにそのセッ ションが表示され、終了できます。ただし、Web UI からそのセッションを終了すると、ユー ザーは NetBackup 管理コンソールから完全にはログアウトされません。代わりに、 NetBackup 管理コンソールの一部の機能が正しく動作しない可能性があります。ユー ザーに「状態コード: 117。Web サービス認証に失敗しました。NetBackup 管理者コン ソールに再度ログインする必要があります。(Status Code: 117. Web service authentication failed. You may have to log in to the &ProductName; Administrator Console again.)」のようなメッセージが表示される場合があります。

メモ**:** Veritas は、NetBackup Web UI の[有効なセッション (Active sessions)]タブから これらのセッションを終了しないことをお勧めします。

回避方法: Web UI からのセッションが終了した場合、すべての機能を回復するには、 ユーザーは再度 NetBackup 管理コンソールにログインする必要があります。

#### NetBackup 8.3 がサポートするアクセス制御方式

NetBackup の役割に基づくアクセス制御 (RBAC) は、Web UI と API でのみ利用可能 です。NetBackup のその他のアクセス制御方法は、拡張監査 (EA) を除いて、Web UI と API ではサポートされません。EA を使用して構成されているユーザーは、Web UI と API に対する完全なアクセス権を持ちます。NetBackup アクセス制御 (NBAC) が有効 な場合は、Web UI を使用できません。

詳しくは、『NetBackup Web UI [セキュリティ管理者ガイド』](http://www.veritas.com/docs/DOC5332)を参照してください。

#### X フォワーディングを使った NetBackup 管理コンソールの起動が特定 の Linux プラットフォーム上で失敗することがある

X フォワーディングを使った NetBackup 管理コンソールの起動は、特定の Linux プラッ トフォーム、特に VMware 上の Red Hat Enterprise Linux 6.0 (RHEL 6.0) で失敗する 場合があります。この問題は、デフォルトの GNU C ライブラリ (glibc) と比較的新しい ハードウェアでの Advanced Vector Extensions (AVX) との非互換性に起因していま す。 この問題は、glibc の今後のリリースで対処されます。

回避策: runInstaller を実行する前に export LD\_BIND\_NOW=1 コマンドを実行しま す。

#### NetBackup 管理コンソールの X フォワーディングで断続的に問題が発 生する

NetBackup 管理コンソールの X フォワーディングにおいて、断続的に問題が発生する 場合があります。この動作は、X フォワーディングを使用するときにのみ発生します。この 問題は、ローカルコンソールでは発生しません。 問題の多くは Linux サーバーにおいて 発生しますが、それに限定されるものではありません。 この問題は、一般的には Xming や XBrowser などの古いバージョンの X ビューアが使用されたときに発生します。

MobaXterm を使用すると、問題の発生を最小限に抑える、または問題を解消できるとも 考えられます。 X フォワーディングで問題が発生した場合には、X ビューアをアップグ レードして同じ操作を試みるか、またはローカルコンソールからサーバーにアクセスしてく ださい。

#### NetBackup 管理コンソールの初期化時に機能が低下する

次の問題は、ログオンダイアログで指定されているホスト上の 1 つ以上の NetBackup サービスまたはデーモンが実行されていない場合に発生します。

- 機能の低下 (たとえば、バックアップ、アーカイブ、リストアのコンポーネントのみが利 用可能)
- NetBackup 管理コンソールの初期化中に[接続できません (Cannot Connect)]エ ラーが発生する

#### Solaris 10 Update 2 以降がインストールされている Solaris SPARC 64 ビットシステムで簡体中国語 UTF-8 ロケールを使用すると、 NetBackup 管理コンソールでエラーが発生する

Solaris 10 Update 2 以降がインストールされている Solaris SPARC 64 ビットシステム で簡体中国語 UTF-8 ロケールを使うと、NetBackup 管理コンソールのコアダンプの問 題が発生する場合があります。詳しくは、Oracle技術ネットワーク Web サイトで次の URL からバグ ID 6901233 を参照してください。

[http://bugs.sun.com/bugdatabase/view\\_bug.do?bug\\_id=6901233](http://bugs.sun.com/bugdatabase/view_bug.do?bug_id=6901233)

<span id="page-49-0"></span>この問題が発生した場合は、Oracle が提供する Solaris のパッチまたはアップグレード を適用し、この問題を修復してください。

# **NetBackup Bare Metal Restore** の操作上の注意事 項

NetBackup Bare Metal Restore (BMR)では、サーバーのリカバリ処理が自動化され簡 素化されるため、オペレーティングシステムの再インストールまたはハードウェアの構成を 手動で実行する必要がなくなります。このトピックでは、NetBackup 8.3 の BMR に関す る操作上の注意事項と既知の問題について説明します。

#### NetBackup マスターサーバーを 8.3 にアップグレードした後、BMR バッ クアップジョブがエラーを報告することがある

NetBackup マスターサーバーを 8.3 にアップグレードした後、アップグレードは成功しま すが、BMR バックアップジョブが失敗してエラーメッセージ「The NetBackup client version is incompatible with the master server」が表示される場合がありま す。

詳しくは、次の Veritas のサポート記事を参照してください。

<https://www.veritas.com/docs/100048124>

#### BMR のリストアでフォーマットとボリュームの作成手順に長時間かかる ことがある

オペレーティングシステムの変更により、リストアするシステムに論理ボリュームがある場 合、フォーマット手順の実行中に Bare Metal Restore (BMR) のリストアに長時間かかる ことがあります。Red Hat Enterprise Linux 8 で LVM2 の変更が導入され、それにより udevデータベースのスキャンが発生します。このスキャンのため、LVM関連の操作に長 時間かかります。

BMR リストアを実行すると、bmrrst ログに次のメッセージが表示されることがあります。

WARNING: Device \* not initialized in udev database even after waiting 10000000 microseconds.

<span id="page-50-0"></span>リストアに長時間かかりますが、BMR のリストアは成功します。

## **NetBackup** クラウドの操作上の注意事項

NetBackup Cloud Storage では、クラウドの STaaS (Storage as a Service) ベンダー からデータをバックアップ、リストアできます。 この項では、NetBackup8.3 の NetBackup クラウドに関する操作上の注意事項と既知の問題について説明します。

#### RHEL 8 でクラウドリカバリホストを構成する前に

RHEL 8 でクラウドリカバリホストを構成するために ims\_system\_config.py を実行す る前に、Python 2 をインストールし、Python 2 から Python へのソフトリンクを作成しま す。ims\_system\_config.py スクリプトでは、Python 2 が使用されます。

#### Gov クラウドまたは中国地域でパブリッククラウドがサポートされない

Gov クラウドまたは中国地域のクラウドを使用してパブリッククラウドの地域プラグインを設 定しようとすると、次のエラーが発生します。

Plug-in authentication failed. Credentials are invalid.

#### AWS マーケットプレース AMI から作成されたインスタンスでインデック ス付けがサポートされない

AWS マーケットプレース AMI から作成されたインスタンスのインデックス付け処理は、次 のエラーで失敗します。

Failed to attach new volume: Cannot attach volume *<vol-xxx>* with Marketplace codes as the instance *<i-xxx>* is not in the 'stopped' state.

#### AWS Amazon Linux AMI から作成された t2.type インスタンス上のス ナップショットがサポートされない

AWS Amazon Linux AMI から作成された t2.type インスタンス上のスナップショットはサ ポートされません。

#### 一貫したホストスナップショットが失敗する場合がある

次のエラーが表示され、一貫したホストのスナップショットが失敗することがあります。

The host level snapshot of <host nam> cannot be performed as asset hierarchy is incomplete.

この問題は次のいずれかの理由で発生します。

- 個別リストアは、ホスト上で最後の 10 分間に実行されています。
- 新しいディスクがホストに接続されており、必要な資産の検出が完了していません。

#### Micorosft Azure クラウド資産でインデックスエラーが発生することがあ る

<span id="page-51-0"></span>Microsoft Azure クラウド資産の場合、インデックス付け操作は次のエラーで失敗するこ とがあります。

No available slots to attach disk.

# **NetBackup** と **Veritas CloudPoint** に関する操作上 の注意事項

この項では、Veritas CloudPoint と NetBackup 8.3 に関する操作上の注意事項と既知 の問題について説明します。

Microsoft Azure の作業負荷のイメージのクリーンアップが失敗すること がある

> Microsoft Azure の作業負荷に対し、イメージのクリーンアップが次のエラーで失敗しま す。

30464: invalid error code 。

回避方法: このエラーは Veritas CloudPoint に関連します。インシデント 7253 および 8030 については、Veritas CloudPoint [リリースノートを](https://www.veritas.com/content/support/en_US/doc/128670434-128670439-1)参照してください。

#### [認証方式 (Authentication Method)]フィールドに空白が表示された IAM ロールを持つ AWS プラグインの構成

NetBackup にすでに追加された CloudPoint サーバーに IAM ロールを接続すると、 NetBackup でロールが割り当てられません。

回避方法:

次のコマンドを使用して CloudPoint と NetBackup を同期する必要があります。

/usr/openv/volmgr/bin/tpconfig -update -cloudpoint\_server *<ip/name which CP is registered in NBU*> -cloudpoint\_server\_user\_id admin -manage\_workload CLOUD

#### MongoDB のスナップショットの作成ジョブがフリーズする場合がある

スナップショットの作成中に CloudPoint がファイルシステムをフリーズ解除できない場 合、その後の MongoDB スナップショットはフリーズします。前回のスナップショットジョブ の状態は成功になりますが、次のエラーがログに記録されます。

flexsnap-coordinator: "Jun 18 22:31:51 11f5b9b5977c flexsnap-coordinator[1] Thread-4037029 flexsnap.coordinator: WARNING - post snapshot failed for child

<asset\_id: eg:fs-lnxnative-ext4-74d0ad4b-d81e-4819-9a68 bda6b3750b8e-33280449d30c2bb766721379375a1130> with exc *<Exception details>*.

回避方法:

次のコマンドを使用して、ファイルシステムをフリーズ解除できます。

fsfreeze -u *<mount\_point>*

Oracle アプリケーションの場合、CloudPoint がファイルシステムのフリーズ解除に失敗 すると、次のスナップショットジョブは失敗します。

#### スナップショットの保持値がレプリカの保持値より長い場合でも、レプリカ の保持値が優先されない

Amazon AWS クラウドのスナップショットレプリカ保持は、プライマリスナップショットの保 持と異なる場合は優先されません。

回避方法:

1. 次のコマンドを使用して、他のイメージ情報とともにすべてのクラウドイメージのリスト を取得します。

*<install\_path>*/bpimagelist -L -pt Cloud

特定のクライアントのイメージを取得するには、次のようにします。

*<install\_path>*/bpimagelist -L -client *<client\_name>*

2. 次のコマンドを使用して、レプリカコピーがあるイメージを確認します。

*<install\_path>*/bpimagelist -L -pt Cloud -backupid *<backup\_id>*

「コピー数」というキーワードを検索し、number\_of\_copies の値が 1 より大きい場 合は、イメージにレプリカコピーがあることを意味します。

3. 各レプリカコピーの有効期限を更新するには、次のいずれかのコマンドを使用しま す。

*<install\_path>*/bpexpdate -recalculate -backupid *<backup\_id>* -ret *<retention\_level>* -copy *<copy\_number>*

*<install\_path>*/bpexpdate -backupid *<backup\_id>* -d *<date\_in\_format mm/dd/yy hh:mm:ss>* -copy *<copy\_number>*

#### ジョブの実行中にクラウドプラグインを更新するとジョブが失敗する

スナップショット、リストア、レプリケーションまたは任意のジョブが進行中のときに、Azure プラグインの構成を編集すると、ジョブは次のエラーで失敗します。

Request failed unexpectedly: 'AzurePlugin' object has no attribute 'aops.

回避方法: Azure プラグインの構成は、その構成によって管理されている資産の操作が 進行中でないときにのみ更新します。

#### -ザーとパスワードの両方が更新されると権限拒否エラーが発生す る

標準以外のユーザーで CloudPoint サーバーのエージェントレス接続のクレデンシャル を更新しようとすると、問題が発生することがあります。特定のVM で新しいユーザーを作 成する場合、そのユーザーは sudoers ファイルの一部である必要があります。そうでな い場合、接続は失敗します。新しいユーザーは、パスワードなしで sudo コマンドを使用 して root 操作を実行する権限を持っている必要があります。

#### 回避方法:

この問題を回避するには、次のようにします。

■ パスワードなしの sudo コマンドが構成されていることを確認します。 /etc/sudoers ファイルのユーザーエントリを確認します。

■ バイナリ flexsnap エージェントレスおよびプラグインが、古いユーザーで作成されて いないことを確認します。古いユーザーで作成された場合は、ファイルを削除します。

#### Google Cloud Platform の異なるソースおよびターゲットゾーンがサポー トされない

Google Cloud Platform では、すべてのゾーンにわたるリストアスナップショットが許可さ れていますが、CloudPoint サーバーでは、リストアのソースの場所とターゲットの場所を プラグイン構成ごとに異なるゾーンに設定することはできません。この問題は、ゾーンが構 成ごとに管理されていて、構成に含まれていないゾーンへのリストアはサポートされない ために発生します。

回避方法:

ソースの場所とターゲットの場所が、プラグインの構成と同じゾーンにあることを確認しま す。

#### 壊れたファイルシステムが検出される

<span id="page-54-0"></span>リストア処理中に CloudPoint サーバーで破損したファイルシステムが検出されることが あります。この場合、スーパーブロックが無効、または構造のクリーニングが必要のエラー でマウントが失敗します。

# **NetBackup** データベースとアプリケーションエージェン トの操作上の注意事項

NetBackup は、さまざまなデータベースおよびアプリケーション技術を保護する方法を いくつか提供しています。このトピックでは、NetBackup 8.3 によるデータベース技術の 保護に関する操作上の注意事項と既知の問題について説明します。

#### NetBackup for Microsoft SQL Server の操作上の注意事項

NetBackup for SQL Server は、NetBackup for Windows の機能を拡張したもので、 SQL Server データベースのバックアップおよびリストアを行います。これらの機能は、 UNIX 版または Windows 版 NetBackup マスターサーバーを使用する Windows クラ イアント用に提供されます。このトピックでは、NetBackup8.3 の NetBackup for Microsoft SQL Server に関わる操作上の注意事項と既知の問題について説明します。

#### **Microsoft SQL Server** エージェントの注意事項と制限事項

- 資産の保護状態について、次の点に注意してください。
	- NetBackup Web UI は、従来のポリシーがインスタンスまたは可用性グループを 保護しているかどうかを示しているわけではありません。NetBackup管理コンソー

ルを使用して、インスタンスまたは可用性グループを保護するために従来のポリ シーがどのように使われているかを確認します。

- 資産のバックアップイメージが存在しない場合、Web UIには「保護されていない」 ことが示されます。
- データベースは、データベースのバックアップが存在する場合、データベースインス タンスに検証済みクレデンシャルが含まれる場合、またはデータベースの手動検出が 実行されている場合にのみ、NetBackup Web UI の[データベース(Databases)]タ ブに表示されます。
- 検出処理では2つのメッセージが表示されます。最初に、データベースまたは可用 性グループに対する検出を開始する要求が開始されると、Web UI に「...の検出を開 始しています」と表示されます。2 番目のメッセージの「...の検出を正常に開始しまし た」が表示されるまで、検出は開始されません。一覧を更新するには、「更新(Refresh)] をクリックします。
- NetBackup は、クラスタ名と物理ノード名でフェールオーバークラスタインスタンス (FCI) を検出して表示します。たとえば、インスタンス FCI は、物理ノード hostvm10 および hostvm11 と、そのクラスタ名の sql-fci の両方で列挙されます。データベー スは、ノード名とクラスタ名でも列挙されます。
- <span id="page-55-0"></span>■ 読み取りスケール可用性グループのデータベースを検出して参照できるようにするに は、Microsoft SQL Server Native Client バージョン 11.0.7462 ODBC ドライバ以 降が可用性グループのレプリカにインストールされている必要があります。SQL Server インテリジェントポリシーからデータベースを参照する場合、NetBackup管理コンソー ルで終了状態 114 を受信します。Web UI では、読み取りスケール可用性グループ は検出されませんが、エラーメッセージは表示されません。

# **NetBackup** の国際化と日本語化の操作に関する注意 事項

このトピックでは、NetBackup 8.3 の国際化、日本語化、および英語以外のロケールに 関する操作上の注意事項と既知の問題について説明します。

#### データベースおよびアプリケーションエージェントでのローカライズ環境 のサポート

NetBackup データベースおよびアプリケーションエージェントの次のフィールドでは、 ASCII 以外の文字がサポートされています。

- Oracle: データファイルパス、表領域名、TNS パス
- DB2:

データファイルパス、表領域名

■ SAP:

英語版 SAP は、ローカライズされた OS で動作します。(ローカライズされた SAP フィールドは特にありません。)

■ Exchange:

メールボックス、添付ファイルの名前と内容、パブリックフォルダ、連絡先、カレンダー、 フォルダ、データベースパス

- SharePoint: サイトコレクション名、ライブラリ、サイトコレクション内のリスト
- Lotus Notes: 電子メールデータ (.nsf ファイル)
- Enterprise Vault (EV) エージェント: ボルトストア、パーティション、データ
- VMware:

ユーザー名、パスワード、VM表示名、データセンター、フォルダ、データストア、リソー スプール、VApp、ネットワーク名、VM ディスクパス

#### 特定の NetBackup ユーザー定義の文字列には非 US ASCII 文字を含 めないようにする

NetBackup の次のユーザー定義の文字列には、非 US ASCII 文字を含めないようにす る必要があります。

- ホスト名 (マスターサーバー、メディアサーバー、Enterprise Media Manager (EMM) サーバー、ボリュームデータベースホスト、メディアホスト、クライアント)
- ポリシー名
- ポリシーの KEYWORD (Windows のみ)
- バックアップ、アーカイブ、およびリストアの KEYWORD (Windows のみ)
- ストレージユニット名
- ストレージユニットディスクのパス名 (Windows のみ)
- ロボット名
- デバイス名
- スケジュール名 (Schedule Name)
- メディア ID
- ボリュームグループ名 (Volume group name)
- ボリュームプール名
- メディアの説明 (Media description)
- Vault ポリシー名
- Vault レポート名
- BMR 共有リソースツリー (SRT) 名
- <span id="page-57-0"></span>■ トークン名

# **NetBackup for NDMP** の操作上の注意事項

NetBackup for NDMP は、NetBackup のオプション製品です。Network Data Management Protocol (NDMP) を使用して、NetBackup で Network Attached Storage (NAS) システムのバックアップおよびリストアを開始および制御できます。このトピックで は、NetBackup 8.3 の NetBackup for NDMP に関する操作上の注意事項と既知の問 題について説明します。

#### ファイルパスの親ディレクトリが NDMP 増分イメージに存在しないことが ある

NetBackup のネットワークデータ管理プロトコル (NDMP) バックアップポリシーをバック アップ選択項目の set type=tar 指示句で設定している場合に、問題が起きることがあ ります。 増分 NDMP バックアップが保存するファイルのパスの親ディレクトリはバックアッ プイメージに存在しない場合があります。この問題について詳しくは、ベリタス社のサポー ト Web サイトで次の TechNote を参照してください。

<span id="page-57-1"></span><http://www.veritas.com/docs/000095049>

# **NetBackup Snapshot Client** の操作上の注意事項

NetBackup Snapshot Client は NetBackup に各種のスナップショットベースの機能を 提供します。ファイバーチャネルネットワーク (SAN) または従来の LAN に接続されてい る UNIX、Linux および Windows プラットフォームのクライアントがサポートされています。 それぞれのスナップショット方式は、データが格納されるストレージサブシステムに組み込 まれているスナップショットテクノロジに依存します。この項では、NetBackup 8.3 の Snapshot Client に関する操作上の注意事項と既知の問題について説明します。

#### HPE 3PAR アレイのスナップショットのインポートが状態コード 4213 で 失敗する

HPE 3PAR アレイのスナップショットのインポートは、状態コード 4213 で失敗します。現 在、CloudPoint は VSO (仮想サーバー所有者) スナップショット方式で、「クローン」のス ナップショット形式をサポートしていません。

回避策: 「COW」(コピーオンライト) のスナップショット形式を使用してポリシーを再構成し てください。

#### 指定した時点へのロールバック後のスナップショットの削除

ネットワーク接続ストレージ (NAS) の VSO FIM スナップショット方式では、古い複製から 指定した時点へのロールバックを実行すると、その時点以降のスナップショットがストレー ジアレイから削除されます。この動作により、NetBackup イメージの一貫性がなくなるた め、イメージは削除されます。

同様に、いずれかのマウントポイントから指定した時点に古いスナップショットをロールバッ クすると、そのマウントポイントに関連付けられているスナップショットのみが削除されます。 イメージも、一貫性がなくなるため削除されます。ただし、他のマウントポイントに属する他 のスナップショットはストレージアレイに残ったままであるため、手動でクリーンアップする 必要があります。

#### スナップショットからのインデックス操作でスナップショットの内容がカタロ グに正確に入力されない

メモ**:** この問題は、オンプレミスの作業負荷と UNIX プラットフォームに固有です。

<span id="page-58-0"></span>スナップショットからインデックス操作を行う場合、スナップショットのマウントホスト上で /usr/openv ディレクトリが別のパスにリンクされていると、スナップショットの内容がカタロ グ内で正確にインデックス付けされません。

回避策: スナップショット操作のみが存在するようにストレージライフサイクルポリシーを再 構成して、スナップショットからのインデックス操作を削除します。

# **NetBackup** 仮想化の操作上の注意事項

NetBackup には、仮想環境を保護するためのいくつかの方法が用意されています。 NetBackup は、主に VMware と Hyper-V という 2 つの仮想化技術を保護できますが、 その他の仮想化技術も NetBackup によって保護できます。このトピックでは、NetBackup 8.3 による仮想化技術の保護に関する操作上の注意事項と既知の問題について説明し ます。

#### NetBackup for VMware の操作上の注意事項

NetBackup for VMware は、VMware ESX Server 上で動作する VMware 仮想マシン のバックアップおよびリストアを実現します。また、VMware vCenter 用 NetBackup プラ グイン (vCenter プラグイン) を使うと、vSphere Client で仮想マシンのバックアップを監 視し、バックアップから仮想マシンをリカバリすることができます。このトピックには、 NetBackup for VMware および NetBackup 8.3 の vCenter プラグインに関する操作上 の注意事項と既知の問題について説明します。

#### 自動スケジュールおよび**WORM**ストレージを使用すると、**VMware** 保護計画の作成に失敗する場合がある

次のオプションを選択すると、保護計画の作成は VMware 作業負荷に対して機能しま せん。

- すべてのスケジュール頻度は1週間未満に設定されます。
- WORM ストレージには、1 週間未満で要求された保持期間よりも長い、有効な「ロッ クの最大期間 (Lock Maximum Duration)]があります。

回避方法: WORM 対応ストレージで VMware を保護するために保護計画を使用する 場合は、WORM ストレージの[ロックの最大期間 (Lock Maximum Duration)]を 1 週間 より長く設定します。または、保護計画のスケジュール形式を明示的に選択します。

#### メディアサーバーが仮想化サーバーにアクセスできず、状態コー ド **200** で失敗する

次のシナリオを検討します。

- NetBackup で NAT クライアントのサポートが有効になっている。
- NetBackup 管理コンソールを使用して STU が作成されている。
- NetBackup Web UI を使用して VMware のバックアップの保護計画を作成する。
- 仮想化サーバーにアクセスするバックアップホストを指定する。
- VMware 資産に保護計画を割り当てる。
- サブスクリプションの一部として作成されたポリシーを確認する。
- NetBackup 管理コンソールの「VMware<sup>]</sup>タブで正しい VMware バックアップホスト が表示されているが、[クライアント (Clients)]の[仮想マシンの自動選択を実行する ための NetBackup ホスト (NetBackup host to perform automatic virtual machine selection)]オプションが[バックアップメディアサーバー (Backup Media Server)]に 設定されている。メディアサーバーは仮想化サーバーにアクセスできず、バックアップ が状態コード 200 で失敗する。

#### 回避方法**:**

- **1** NetBackup 管理コンソール、[NetBackup の管理 (NetBackup Management)]、 [ポリシー (Policies)]の順に移動します。
- **2** 右ペインで、適切なポリシーを選択します。
- **3** [ポリシーの変更 (Change Policy)]ダイアログボックスで、[クライアント (Clients)]タ ブを選択します。
- **4** [VMware インテリジェントポリシーの問い合わせを通じて自動的に選択 (Select automatically through VMware Intelligent Policy query)]オプションをクリックしま す。
- **5** [仮想マシンの自動選択を実行するための NetBackup ホスト (NetBackup host to perform automatic virtual machine selection)]ドロップダウンリストから必要なバッ クアップホストを選択します。
- **6** [OK]をクリックします。

# **A**

# NetBackup ユーザーの SORT について

この付録では以下の項目について説明しています。

- Veritas Services and [Operations](#page-61-0) Readiness Tools について
- <span id="page-61-0"></span>SORT [の新規インストールのための推奨手順](#page-62-0)
- SORT [のアップグレードのための推奨手順](#page-67-0)

# **Veritas Services and Operations Readiness Tools** について

Veritas Services and Operations Readiness Tools (SORT) は、Veritas エンタープラ イズ製品をサポートするスタンドアロンと Web ベースの強力なツールセットです。 NetBackup では、SORT によって、複数の UNIX/Linux または Windows 環境にまた がってホストの設定を収集、分析、報告する機能が提供されます。このデータは、システ ムで NetBackup の最初のインストールまたはアップグレードを行う準備ができているか どうかを評価するのに役立ちます。

次の Web ページから SORT にアクセスします。

<https://sort.veritas.com/netbackup>

SORT ページに移動すると、次のようにより多くの情報を利用可能です。

■ インストールとアップグレードのチェックリスト このツールを使うと、システムでNetBackupのインストールまたはアップグレードを行 う準備ができているかどうかを確認するためのチェックリストを作成できます。このレ ポートには、指定した情報に固有のソフトウェアとハードウェアの互換性の情報がす べて含まれています。さらに、製品のインストールまたはアップグレードに関する手順 とその他の参照先へのリンクも含まれています。

■ Hotfix  $\&$  EEB Release Auditor

このツールを使うと、インストールする予定のリリースに必要な Hotfix が含まれている かどうかを調べることができます。

- カスタムレポート このツールを使うと、システムと Veritas エンタープライズ製品に関する推奨事項を取 得できます。
- NetBackup のプラットフォームと機能の今後の予定 このツールを使用すると、今後 Veritas が新しい機能や改善された機能と置き換える 項目に関する情報を入手できます。さらに、今後 Veritas が置き換えることなく廃止 する項目に関する情報を入手することもできます。これらの項目のいくつかには NetBackup の特定の機能、サードパーティ製品の統合、Veritas 製品の統合、アプ リケーション、データベースおよび OS のプラットフォームが含まれます。

SORT ツールのヘルプが利用可能です。SORT ホームページの右上隅にある[ヘルプ (Help)]をクリックします。次のオプションがあります。

- 実際の本のようにページをめくってヘルプの内容を閲覧する
- <span id="page-62-0"></span>■ 索引でトピックを探す
- 検索オプションを使ってヘルプを検索する

#### **SORT** の新規インストールのための推奨手順

Veritas ベリタスは新規の NetBackup ユーザーに対して、SORT の最初の導入時にリ ストされる 3 つの手順を実行することをお勧めします。このツールには他にも多くの機能 が備わっていますが、これらの手順は SORT の概要を知る上で役立ちます。さらに、こ れらの手順を実行することで、その他の SORT 機能に関する有用で基本的な知識が備 わります。

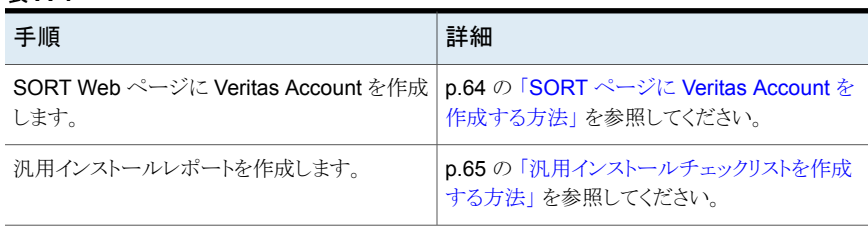

#### 表 **A-1**

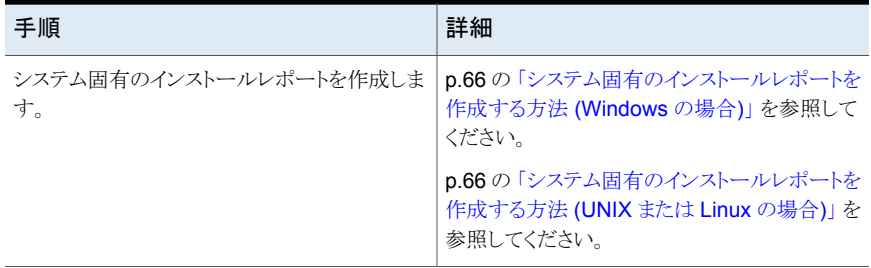

#### <span id="page-63-0"></span>**SORT** ページに **Veritas Account** を作成する方法

**1** Web ブラウザで、次の場所に移動します:

<https://sort.veritas.com/netbackup>

- **2** 右上で[ログイン (Login)]をクリックしてから、[今すぐ登録 (Register now)]をクリッ クします。
- **3** 要求された次のログインおよび連絡先情報を入力します:

電子メールアドレス(Email 電子メールアドレスを入力し、検証してください address)

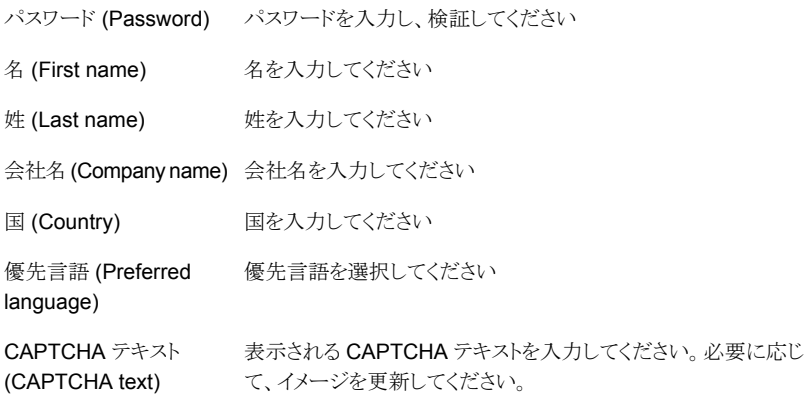

- **4** [送信 (Submit)]をクリックします。
- **5** ログイン情報の受信時に SORT にログインしてカスタマイズした情報のアップロード を開始できます。

#### <span id="page-64-0"></span>汎用インストールチェックリストを作成する方法

**1** Web ブラウザで、次の場所に移動します:

#### <https://sort.veritas.com/netbackup>

- **2** [インストールとアップグレードのチェックリスト (Installation and Upgrade Checklist)] ウィジェットを見つけて選択します。
- **3** 要求された情報を指定します

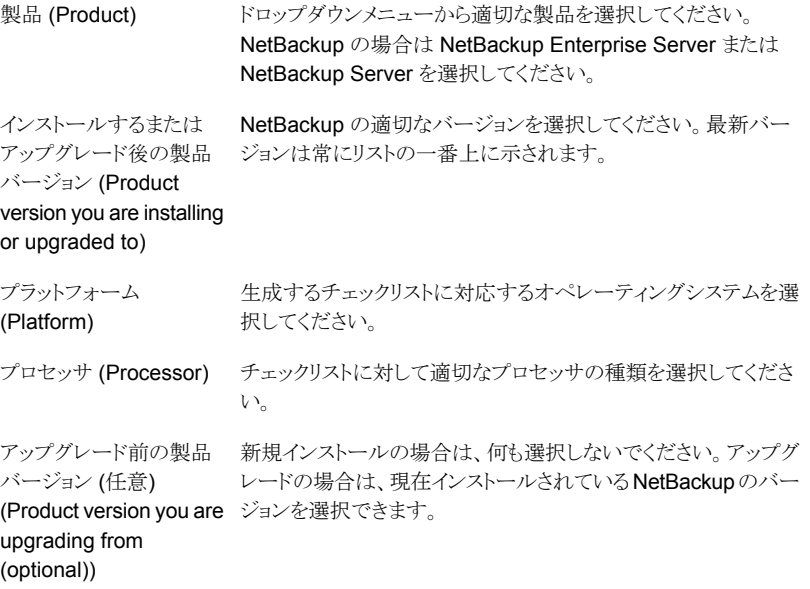

- **4** [チェックリストの生成 (Generate Checklist)]をクリックします。
- **5** 選択内容に対応するチェックリストが作成されます。この画面で選択内容を変更で きます。[チェックリストの生成 (Generate Checklist)]をクリックすると、新しいチェッ クリストが作成されます。

結果の情報は PDF として保存できます。NetBackup では多数のオプションを利用 可能で、それらの多くは生成されたチェックリストに示されます。各セクションを十分 に確認して、環境に適用するかどうかを判断してください。

<span id="page-65-0"></span>システム固有のインストールレポートを作成する方法 **(Windows** の場合**)**

**1** SORT の Web サイトに移動します。

<https://sort.veritas.com/netbackup>

- **2** [インストールとアップグレード (Installation and Upgrade)]セクションで、[SORT データコレクタによるインストールとアップグレードのカスタムレポート (Installation and Upgrade custom reports by SORT data collectors)]を選択します。
- **3** [データコレクタ (Data Collectors)]タブを選択します
- **4** [グラフィカルユーザーインターフェース (Graphical User Interface)]のラジオボタ ンを選択して、プラットフォームに対して適切なデータコレクタをダウンロードします。 データコレクタは OS 固有です。Windows コンピュータに関する情報を収集するに は、Windows データコレクタが必要です。UNIX コンピュータに関する情報を収集 するには、UNIX データコレクタが必要です。
- **5** ダウンロードが終わったら、データコレクタを起動します。
- **6** [ようこそ (Welcome)]画面の[製品ファミリー (product family)]セクションで NetBackup を選択して、[次へ (Next)]をクリックします。
- **7** [システムの選択 (System Selection)]画面で、分析するすべてのコンピュータを追 加します。[参照 (Browse)]をクリックすると、分析に追加可能なコンピュータのリスト を確認できます。Veritas 管理者アカウントまたは root アカウントでツールを起動す ることをお勧めします。
- **8** すべてのシステムを選択したら、[システム名 (System names)]セクションを確認し て[次へ (Next)]をクリックします。
- **9** [検証オプション (Validation Options)]画面の「検証オプション (Validation options)] 下で、アップグレード後のバージョンを選択します。
- **10** [次へ (Next)]をクリックして続行します。
- <span id="page-65-1"></span>**11** ユーティリティによって要求されたチェックが実行され、結果が表示されます。レポー トをマイSORTにアップロードできます。また結果を印刷したり保存できます。Veritas 分析を一元管理しやすくするために、結果はマイ SORT Web サイトにアップロード することをお勧めします。[アップロード (Upload)]をクリックして、マイ SORT のログ イン情報を入力すると、データがマイ SORT にアップロードされます。
- **12** 終了したら、[完了(Finish)]をクリックしてユーティリティを閉じます。

#### システム固有のインストールレポートを作成する方法 **(UNIX** または **Linux** の場合**)**

**1** SORT の Web サイトに移動します。

[https://sort.veritas.com/netbackup](https://sort.veritas.com/)

**2** [インストールとアップグレード (Installation and Upgrade)]セクションで、[SORT データコレクタによるインストールとアップグレードのカスタムレポート (Installation and Upgrade custom reports by SORT data collectors)]を選択します。

- **3** [データコレクタ (Data Collector)]タブを選択します。
- **4** プラットフォームに対して適切なデータコレクタをダウンロードします。

データコレクタは OS 固有です。Windows コンピュータに関する情報を収集するに は、Windows データコレクタが必要です。UNIX コンピュータに関する情報を収集 するには、UNIX データコレクタが必要です。

- **5** ダウンロード済みのユーティリティを含むディレクトリに変更します。
- **6** 実行 (Run)./sortdc

ユーティリティによって、最新バージョンのユーティリティがインストールされているこ とを確認するためのチェックが実行されます。さらに、ユーティリティによって、最新 のデータが含まれているかどうかがチェックされます。この処理の後、ユーティリティ によって、このセッションのログファイルの場所がリストされます。

- **7** 要求されたら、Enter キーを押して続行します。
- **8** メインメニューで[NetBackup ファミリー (NetBackup Family)]を選択します。
- **9** 「何をしますか? (What task do you want to accomplish?)]というプロンプトが表示 されたら、[インストール/レポートのアップグレード (Installation/Upgrade report)]を 選択します。

カンマで項目を区切ることで、複数のオプションを選択できます。

**10** レポートに含めるシステムを指定します (複数可)。

指定したシステムで以前にレポートを実行していた場合は、そのレポートを再び実行 するようプロンプトが表示されます。[はい (Yes)]を選択すると、レポートが再実行さ れます。

ユーティリティによって、セッションのログファイルの場所が再びリストされます。

ユーティリティの進捗状況が画面に表示されます。

- **11** インストールまたはレポートをアップグレードする製品に関するプロンプトが表示され たら、NetBackup を指定します。
- **12** インストールする NetBackup のバージョンに対応する数字を入力します。 ユーティリティによって、セッションのログファイルの場所が再びリストされます。 ユーティリティの進捗状況が画面に表示されます。
- **13** ユーティリティによって、レポートをオンラインで確認する場合には SORT Web サイ トにアップロードするよう促すプロンプトが表示されます。オンラインレポートを利用 すると、システム上のテキストベースのレポートよりも詳細な情報を入手できます。
- **14** タスクが完了したら、ユーティリティを終了できます。オプションでツールに関する フィードバックを提供できます。Veritas 社はフィードバックを基にツールの改良を実 施しています。

# **SORT** のアップグレードのための推奨手順

<span id="page-67-0"></span>Veritas ベリタスは現在の NetBackup ユーザーに対して、SORT の最初の導入時にリ ストされる 3 つの手順を実行することをお勧めします。このツールには他にも多くの機能 が備わっていますが、これらの手順はすでに NetBackup を使っているユーザーにとっ て SORT の概要を知る上で役立ちます。さらに、これらの手順を実行することで、その他 の SORT 機能に関する有用で基本的な知識が備わります。

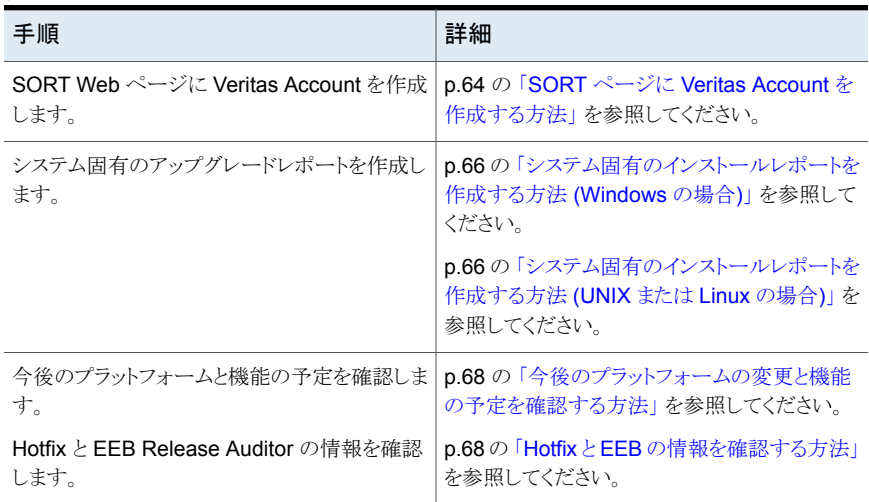

#### 表 **A-2**

#### <span id="page-67-1"></span>今後のプラットフォームの変更と機能の予定を確認する方法

**1** Web ブラウザで、次の場所に移動します:

<https://sort.veritas.com/netbackup>

- **2** [NetBackup のプラットフォームと機能の今後の予定 (NetBackup Future Platform and Feature Plans)]ウィジェットを見つけて選択します。
- **3** [情報の表示 (Display Information)]を選択します。
- <span id="page-67-2"></span>**4** 表示される情報を確認します
- **5** 任意 サインインによる通知の作成 [サインインによる通知の作成 (Sign in and create notification)]をクリックします。

#### **Hotfix** と **EEB** の情報を確認する方法

**1** Web ブラウザで、次の場所に移動します:

<https://sort.veritas.com/netbackup>

**2** [NetBackup Hotfix  $\angle$  EEB Release Auditor (NetBackup Hot Fix and EEB Release Auditor)]ウィジェットを見つけて選択します。

- **3** Hotfix または緊急エンジニアリングバイナリ (EEB) の情報を入力します。
- **4** [検索 (Search)]をクリックします。
- **5** 新しいページに、以下の列が含まれた表が表示されます。

EEB 識別子の Hotfix 前の画面で入力した Hotfix または EEB 番号が表示されます。 (Hot fix of EEB Identifier)

Hotfix または EEB に関連付けられた問題の説明が表示されま す。 説明 (Description)

解決済みのバージョン<br>
ーニの問題が解決された NetBackup のバージョンが示されます。 (Resolved in Versions)

# NetBackup のインストール 要件

この付録では以下の項目について説明しています。

- NetBackup [のインストール要件について](#page-69-0)
- <span id="page-69-0"></span>NetBackup [に必要なオペレーティングシステムパッチと更新](#page-71-0)
- NetBackup 8.3 [のバイナリサイズ](#page-73-0)

## **NetBackup** のインストール要件について

今回の NetBackup のリリースには、インストールに必要な最小システム要件と手順への 変更が含まれている可能性があります。 これらの変更は、Windows と UNIX の両方の プラットフォームの最小システム要件に影響します。 『NetBackupリリースノート』のインス トール指示に関する多くの情報は、利便性を考慮して提供されています。インストールに 関する詳細な説明は、『NetBackup インストールガイド』、『NetBackup アップグレードガ イド』、『NetBackup スタートガイド』に記載されています。

**B**

p.41 の「NetBackup [のインストールとアップグレードの操作上の注意事項」](#page-40-1)を参照して ください。

- NetBackup サーバーソフトウェアをアップグレードする前に、NetBackup カタログを バックアップして、カタログバックアップが正常に終了したことを確認する必要がありま す。
- データベースの再構築は、多くの場合、NetBackup のメジャー、マイナー (一重ドッ ト)、およびリリース更新 (二重ドット) の各バージョンで発生します。 したがって、 NetBackup 8.3 にアップグレードする前に、NetBackup データベースのサイズ以上 の空きディスク領域が利用可能になっている必要があります。 つまり、デフォルトイン ストールに対して、/usr/openv/db/data (UNIX) または

*<install\_path>*¥Veritas¥NetBackupDB¥data (Windows) のディレクトリを含む

ファイルシステムにそれだけの空き領域が必要です。 これらのいずれかのディレクト リの一部のファイルの場所を変更する場合は、その場所にファイルのサイズ以上の空 き領域が必要です。 代替の場所への NBDB データベースファイルの格納の詳細に ついては、『NetBackup 管理者ガイド Vol. 1』を参照してください。

メモ**:**この空きディスク領域の要件は、アップグレードを始める前に、カタログバックアッ プを正常に終了するためのベストプラクティスを実行していることを前提としています。

- マスターサーバーとメディアサーバーでは、NetBackupを正常に実行するために、 プロセス単位のファイル記述子の最小ソフト制限を 8000 にする必要があります。 ファイル記述子の数が不十分な場合の影響について詳しくは、ベリタスのサポート Web サイトの次の TechNote を参照してください。 <http://www.veritas.com/docs/000013512>
- Windows 2008、Vista、2008 R2 の UAC が有効な環境で NetBackup をインストー ルするには、正規の管理者としてログオンする必要があります。管理者グループに割 り当て済みであり、正規の管理者ではないユーザーは、UAC が有効な環境で NetBackup をインストールできません。 管理者グループのユーザーがNetBackupをインストールできるようにするには、UAC を無効化します。
- NetBackup のマスターサーバーとメディアサーバーは、起動時および 24 時間ごと に NetBackup サーバーのバージョン情報を交換します。 この交換は自動的に行わ れます。アップグレード後の起動時に、アップグレードされたメディアサーバーは vmd サービスを使って自身のバージョン情報をサーバーリストに示されているすべてのサー バーにプッシュします。
- メディアサーバーのアップグレードの実行中は、マスターサーバーのサービスを起動 して利用可能な状態にしておくことをお勧めします。
- すべての圧縮ファイルは gzip を使用して圧縮されています。これらのファイルのイン ストールには qunzip と qzip が必要なので、NetBackup をインストールする前にコン ピュータにこれらがインストールされていることを確認します。 HP-UX を除くすべての UNIX プラットフォームでは、バイナリは /bin または /usr/bin に存在し、このディレ クトリが root ユーザーの PATH 変数に含まれていると想定されています。HP-UX シ ステムでは、gzip コマンドおよび gunzip コマンドは /usr/contrib/bin に存在す ると想定されています。インストールスクリプトを実行すると、PATH変数にこのディレク トリが追加されます。UNIX でインストールを正常に実行するには、これらのコマンドが 存在する必要があります。

## **NetBackup** に必要なオペレーティングシステムパッチ と更新

<span id="page-71-0"></span>[NetBackup](http://www.netbackup.com/compatibility) のサーバーおよびクライアントのインストールは、NetBackup 互換性リストに 一覧表示されているオペレーティングシステム (OS) の定義済みセットでのみサポートさ れます。ほとんどの OS ベンダーが、製品のパッチ、更新、およびサービスパック (SP) を提供しています。プラットフォームのテスト時には OS の最新の SP または更新レベル でテストすることが、NetBackup のクオリティエンジニアリングのベストプラクティスです。 したがって、NetBackup はすべてのベンダー GA 更新 (n.1、n.2 など)または SPS (SP1、 SP2 など)。ただし、既知の互換性の問題が特定の SP または更新された OS レベルに 存在する場合、この情報は互換性リストで特定されます。このような互換性の問題が見ら れない場合、ベリタス社は、サーバーとクライアントに最新の OS 更新をインストールして から NetBackup をインストールまたはアップグレードすることをお勧めします。

互換性リストには、最新のメジャーリリースラインでの最小の NetBackup バージョンをサ ポートするために必要な最小の OS レベルに関する情報が含まれます。場合によって は、NetBackup の新しいリリースが特定のベンダーによる OS 更新またはパッチを必要 とすることがあります。表 [B-1](#page-72-0)は、NetBackup 8.3で必要な OS 更新およびパッチを示し ています。ただし、この情報はリリース間で変わる場合があります。NetBackup 8.3 およ びその他の NetBackup リリースに関する最新の必須 OS パッチ情報は、[Veritas](https://sort.veritas.com/netbackup) SORT (Services and [Operational](https://sort.veritas.com/netbackup) Readiness Tools) Web サイトおよび [NetBackup](http://www.netbackup.com/compatibility) 互換性 [リスト](http://www.netbackup.com/compatibility)で確認できます。

p.78 の「NetBackup [の互換性リストと情報について」](#page-77-0)を参照してください。

p.62 の 「Veritas Services and [Operations](#page-61-0) Readiness Tools について」 を参照してく ださい。

メモ**:** OS ベンダーは、表 [B-1](#page-72-0)にリストされているパッチよりも優先されるまたはそれに置き 換わるより最新の更新またはパッチをリリースしている可能性があります。ここおよび SORT にリストされている OS パッチは、NetBackup のインストールと実行に必要な最小のパッ チレベルであると考える必要があります。表 [B-1](#page-72-0)にリストされているものに優先されるまた はそれらに置き換わる OS 更新、パッチ、またはパッチバンドルは、特に指定されていな いかぎりサポートされます。ベリタス社は、個別の OS ベンダーのサポート Web サイトを 参照して最新のパッチ情報を入手することをお勧めします。

メモ**:** 表 [B-1](#page-72-0) に記載されている NetBackup クライアント向けの必須パッチも、クライアン トが適切に動作するためにマスターサーバーとメディアサーバーにインストールする必要 があります。
表 **B-1** NetBackup 8.3 に必要なオペレーティングシステムパッチと更新

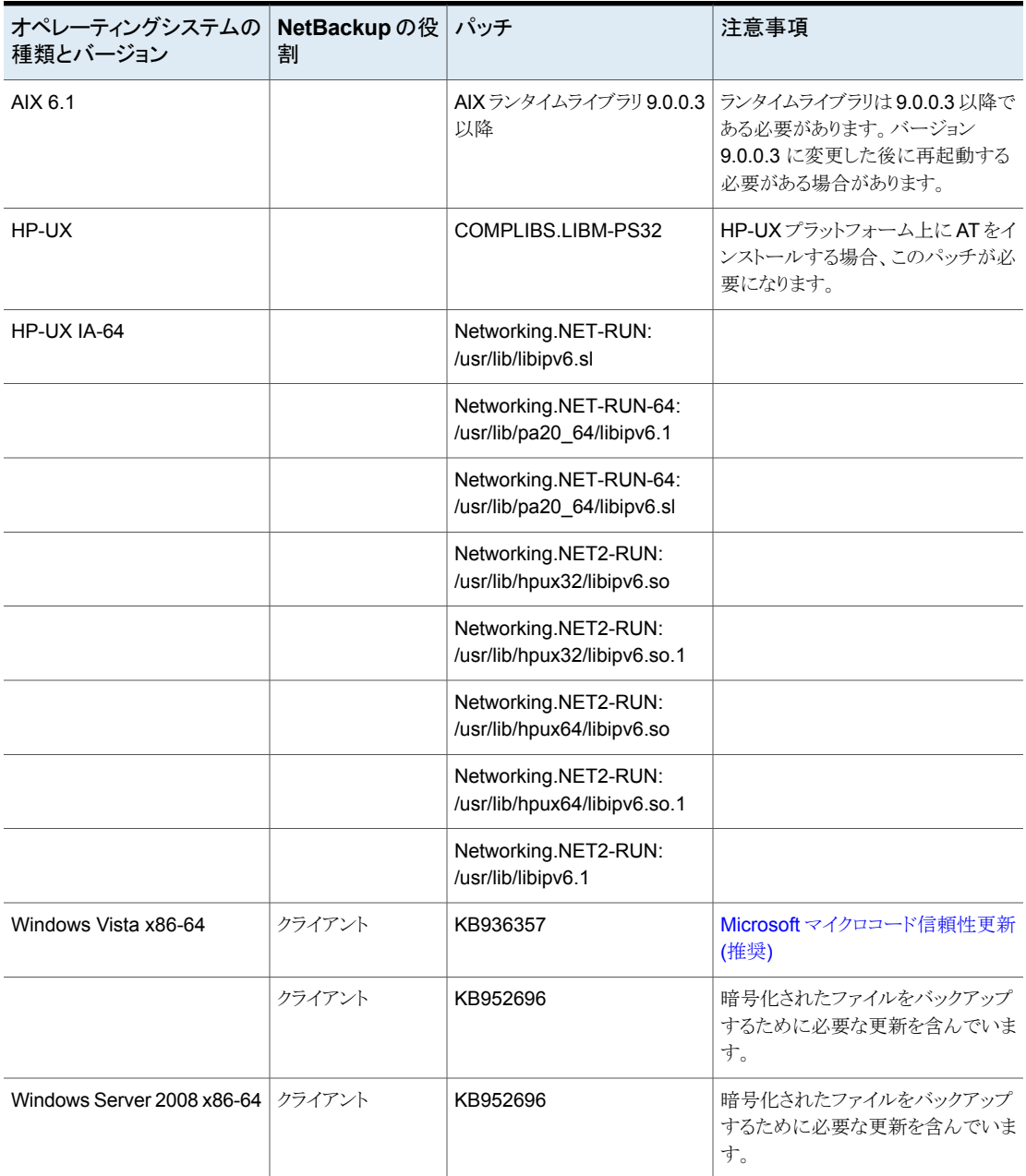

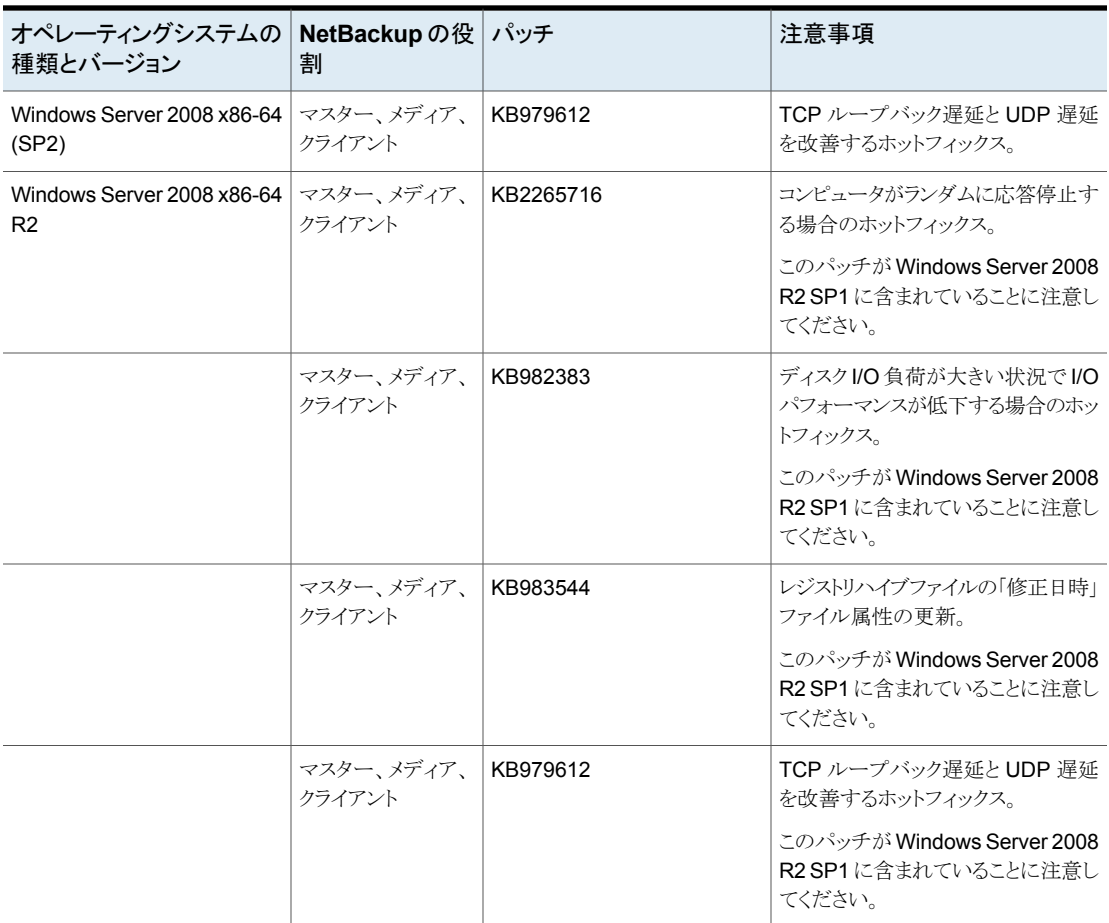

ベリタスでは、Windows オペレーティングシステムで NetBackup を実行する場合は、次 の更新をお勧めします。

- Microsoft Storport の Hotfix。この Hotfix は、Windows x86 および x64 の SP1 と SP2 の両方に適用されます (必須)。<http://support.microsoft.com/?id=932755>
- Symantec AntiVirus。最新版と最新アップデートへの更新 (必須)。
- SYMEVENTドライバの更新 (必須)。最新バージョンのドライバに更新してください。

## **NetBackup 8.3** のバイナリサイズ

表 [B-2](#page-74-0)には、NetBackup 8.3 マスターサーバー、メディアサーバー、およびサポートされ ているさまざまなオペレーティングシステム対応のクライアントソフトウェアに対する概算バ イナリサイズが示されています。これらのバイナリサイズは、初回インストール後に製品が

占有するディスク容量を示します。表にリストされているサイズの場合、1MBは1024KB に相当します。

メモ**:** NetBackup 8.3 では、Java GUI および JRE パッケージは、ほとんどのクライアン トとメディアサーバーで省略可能です。パッケージサイズは、Java GUI と JRE を使用し て計算されています。

メモ**:** 表 [B-2](#page-74-0)と 表 [B-3](#page-76-0)には、サポート対象のオペレーティングシステムのみをリストしてい ます。NetBackupが現在サポートしている最新のオペレーティングシステムのバージョン については、Services and Operations Readiness Tools (SORT) Web サイトの『イン ストールとアップグレードのチェックリスト』か『NetBackup オペレーティングシステム互換 性リスト』([http://www.netbackup.com/compatibility\)](http://www.netbackup.com/compatibility) を参照してください。

p.62 の 「Veritas Services and [Operations](#page-61-0) Readiness Tools について」 を参照してく ださい。

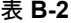

表 **B-2** 互換性のあるプラットフォームの NetBackup のバイナリサイズ

<span id="page-74-0"></span>

| <b>OS</b>                          | CPU アーキテク 32 ビッ 64 ビッ 64 ビット<br>チャ | トのクラ トのクラ のサー<br>イアント イアント バー |            | 注意事項                                    |
|------------------------------------|------------------------------------|-------------------------------|------------|-----------------------------------------|
| <b>AIX</b>                         | <b>POWER</b>                       | 1681<br><b>MB</b>             | サポート<br>終了 |                                         |
| Canonical Ubuntu                   | x86-64                             | 1231<br><b>MB</b>             |            |                                         |
| CentOS                             | x86-64                             | 1236<br><b>MB</b>             |            | 5848 MB   メディアサーバーまたはクライアントとの<br>互換性のみ。 |
| Debian GNU/Linux                   | x86-64                             | 1231<br>MВ                    |            |                                         |
| HP-UX                              | IA-64                              | 2141<br><b>MB</b>             | サポート<br>終了 |                                         |
| Oracle Linux                       | x86-64                             | 1237<br><b>MB</b>             | 5877 MB    |                                         |
| Red Hat Enterprise Linux<br>Server | <b>POWER</b>                       | 313 MB                        |            |                                         |
| Red Hat Enterprise Linux<br>Server | x86-64                             | 1237<br><b>MB</b>             | 5850 MB    |                                         |

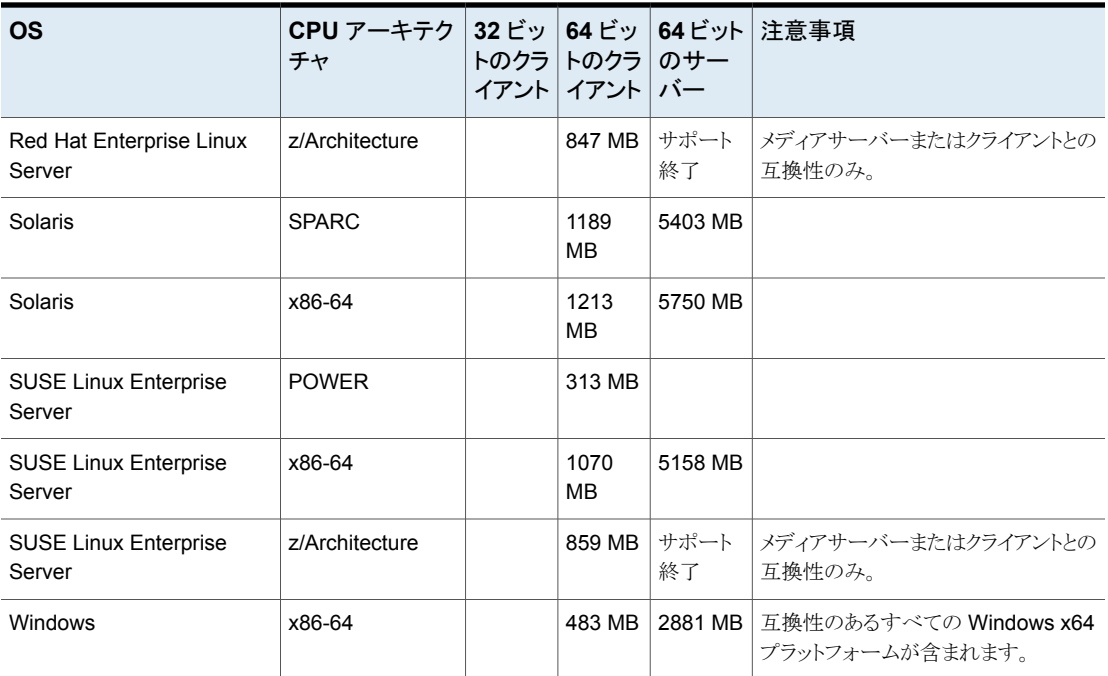

次の領域の要件は Windows に NetBackup をインストールする場合にも適用される場 合があります。

- Windows システム上のデフォルトではない場所に NetBackup をインストールする場 合、ソフトウェアの一部はアプリケーションフォルダのプライマリの場所に関係なく、シ ステムドライブにインストールされます。システムドライブ上で必要な領域は通常、 表 [B-2](#page-74-0) にリストされている合計バイナリサイズの 40~50% になります。
- NetBackup サーバーを Windows クラスタにインストールする場合、ソフトウェアの一 部はクラスタの共有ディスクにインストールされます。クラスタの共有ディスク上で必要 な領域は、表[B-2](#page-74-0)にリストされているバイナリサイズに加えて必要なものです。クラスタ の共有ディスク上で必要な領域は、

#### **NetBackup OpsCenter**

表 [B-3](#page-76-0) には、NetBackup OpsCenter 8.3 と互換性がある各種のオペレーティングシス テム用の OpsCenter Agent、サーバー、および ViewBuilder のおよそのバイナリサイズ が含まれます。

<span id="page-76-0"></span>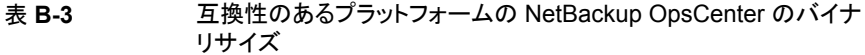

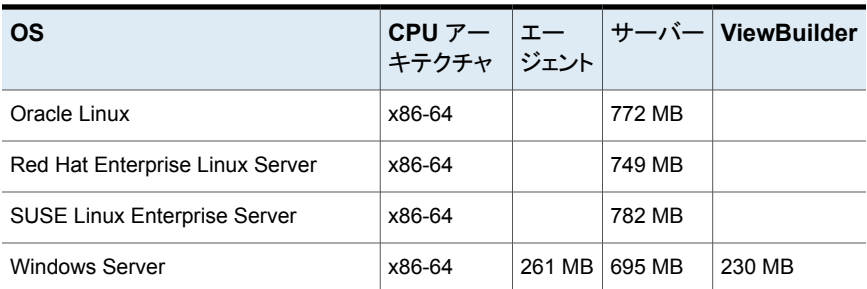

### **NetBackup** プラグイン

NetBackup vCenter Web Client プラグインと NetBackup System Center Virtual Machine Manager アドイン用ディスク容量要件は、『NetBackup Plug-in for VMware vSphere Web Client ガイド』および『Microsoft SCVMM コンソール用 NetBackup アド インガイド』にそれぞれ記載されています。

# NetBackup の互換性の要 件

この付録では以下の項目について説明しています。

- <span id="page-77-0"></span>■ NetBackup [の互換性リストと情報について](#page-77-0)
- NetBackup の End-of-Life [のお知らせについて](#page-78-0)

## **NetBackup** の互換性リストと情報について

『NetBackup リリースノート』のドキュメントには、NetBackup のバージョン間で実施され た大量の互換性の変更に関する記述が含まれています。ただし、プラットフォーム、周辺 機器、ドライブ、ライブラリの最新の互換性情報は、NetBackup の Veritas Operations Readiness Tools (SORT) Web サイトにあります。

**C**

p.62 の 「Veritas Services and [Operations](#page-61-0) Readiness Tools について」 を参照してく ださい。

NetBackup では、SORT によって、インストールとアップグレードのチェックリストのレポー トと、既存の複数の環境にわたりホストの設定を収集、分析、報告する機能が提供されま す。さらに、ご使用の環境にインストールした Hotfix や EEB がどのリリースに含まれてい るかを特定できます。このデータを使って、システムで特定のリリースのインストールまた はアップグレードを行う準備ができているか評価します。

#### **NetBackup** 互換性リスト

SORT に加えて、Veritas はお客様がすぐに NetBackup の最新の互換性情報を参照 できるようさまざまな互換性リストを提供しています。これらの互換性リストは次の場所にあ る Veritas のサポート Web サイトで見つけることができます。

<http://www.netbackup.com/compatibility>

<span id="page-78-0"></span>メモ**:** 相互に互換性がある NetBackup のバージョンについて詳しくは、ソフトウェア互換 性リスト (SCL)、SCL 内の[NetBackup のバージョン間の互換性 (Compatibility Between NetBackup Versions)]の順に選択します。

## **NetBackup** の **End-of-Life** のお知らせについて

ベリタス社は多種多様なシステム、プラットフォーム、オペレーティングシステム、CPU アーキテクチャ、データベース、アプリケーション、ハードウェアに対し、可能なかぎり優れ たデータ保護を提供することに取り組んでおります。ベリタス社は、今後も NetBackup シ ステムのサポートを見直してまいります。これにより、製品の既存のバージョンの保守と、 以下についての新しいサポートの導入とを適切なバランスで行っていくことができます。

- General Availability リリース
- 新しいソフトウェアおよびハードウェアの最新バージョン
- 新しい NetBackup の機能

ベリタス社が新しい機能とシステムのサポートを絶え間なく追加していく一方で、NetBackup のサポートの中には改善、置換、削除が必要なものもあります。これらのサポート処理は、 古い、またはあまり使われない機能に影響することがあります。 影響を受ける機能には、 ソフトウェア、OS、データベース、アプリケーション、ハードウェア、サードパーティ製品と の統合に関するサポートが含まれることがあります。また、場合によっては製造元によるサ ポートが終了しているか、サポート期間終了間際の製品が含まれる場合もあります。

ベリタス社は NetBackup のさまざまな機能のサポートに変更があった場合でもお客様に 支障のないように詳細な通知を提供してサポートいたします。ベリタス社は、NetBackup の次のリリースでサポートされない古い製品機能、システム、サードパーティ製のソフトウェ ア製品をリスト化していく予定です。可能であれば、ベリタスによって、メジャーリリースの 前に最低 6 カ月で可能なかぎり早くこれらのサポートリストを利用できるようにします。

#### **SORT** の利用

今後のプラットフォームおよび End-of-Life (EOL) 情報を含む機能サポートの詳細な通 知は、Veritas Services and Operations Readiness Tools (SORT) for NetBackup の ホームページにあるウィジェットから入手できます。SORT for NetBackup のホームペー ジにある[NetBackup のプラットフォームと機能の今後の予定 (NetBackup Future Platform and Feature Plans)]ウィジェットは、次の場所から直接見つけることができま す。

#### <https://sort.veritas.com/nbufutureplans>

NetBackup の End-of-Support-Life (EOSL) 情報は、次の場所から入手することもでき ます。

[https://sort.veritas.com/eosl/show\\_matrix](https://sort.veritas.com/eosl/show_matrix)

p.62 の 「Veritas Services and [Operations](#page-61-0) Readiness Tools について」 を参照してく ださい。

### プラットフォーム互換性の変更について

NetBackup 8.3 リリースには、さまざまなシステムのサポートにおける変更も実装されて います。SORT の利用に加え、『NetBackup リリースノート』ドキュメントおよび NetBackup の互換性リストを確認してから、NetBackupソフトウェアをインストールまたはアップグレー ドする必要があります。

p.11 の「NetBackup [の新しい拡張と変更について」](#page-10-0)を参照してください。

<http://www.netbackup.com/compatibility>

# 他のNetBackup マニュアル および関連マニュアル

<span id="page-80-0"></span>この付録では以下の項目について説明しています。

■ NetBackup [の関連マニュアルについて](#page-80-0)

## **NetBackup** の関連マニュアルについて

メモ**:** UNIX に関するすべての内容は、特に指定しないかぎり、Linux プラットフォームに も適用されます。

**D**

Veritasは、NetBackup ソフトウェアに関連するさまざまなガイドと技術マニュアルをリリー スしています。NetBackupが新たにリリースされるたびにすべてのマニュアルが公開され るわけではありません。ガイドには、NetBackup 8.3に対して公開されていない他のドキュ メントへの参照が記載されている場合があります。このような場合は、利用可能な最新バー ジョンのガイドを参照してください。特に指定のないかぎり、すべての NetBackup マニュ アルは次の場所から PDF 形式でダウンロードするか、HTML 形式で参照できます。

<http://www.veritas.com/docs/000003214>

メモ**:** Veritas は、PDF リーダーソフトウェアのインストールおよび使用に関する責任を負 いません。

#### **NetBackup 8.3** で公開されたマニュアル

リリースノートと一般的な管理者ガイド:

- NetBackup リリースノート
- NetBackup 管理者ガイド Vol. 1

■ NetBackup 管理者ガイド Vol.2

インストール/設定ガイド:

- NetBackup インストールガイド
- NetBackup クイックスタートアップグレードガイド
- NetBackup アップグレードガイド

NetBackup Web UI ガイド:

- NetBackup Web UI 管理者ガイド
- NetBackup Web UI クラウド管理者ガイド
- NetBackup Web UI Microsoft SQL Server 管理者ガイド
- NetBackup Web UI Oracle 管理者ガイド
- NetBackup Web UI RHV 管理者ガイド
- **NetBackup Web UI VMware 管理者ガイド**

NetBackup オプションガイド:

- NetBackup Add-in for Microsoft SCVMM Console ガイド
- NetBackup クラウド管理者ガイド
- NetBackup CloudPoint インストールガイド
- NetBackup Deduplication ガイド
- NetBackup for Hadoop 管理者ガイド
- NetBackup for NDMP 管理者ガイド
- NetBackup for Nutanix Acropolis Hypervisor (AHV) 管理者ガイド
- NetBackup for VMware 管理者ガイド
- NetBackup ログリファレンスガイド
- ディスクの NetBackup OpenStorage のソリューションガイド
- NetBackup OpsCenter 管理者ガイド
- NetBackup Plug-in for VMware vSphere Web Client
- NetBackup Plug-in for VMware vSphere Web Client (HTML5)
- NetBackup SAN クライアントおよびファイバートランスポートガイド
- NetBackup Snapshot Client 管理者ガイド
- WebSocket サービス (NBWSS) リファレンスガイド

データベースエージェントガイド:

#### 付録 D 他のNetBackup マニュアルおよび関連マニュアル | 83 **NetBackup の関連マニュアルについて**

- NetBackup for DB2 管理者ガイド
- NetBackup for HBase 管理者ガイド
- NetBackup for MariaDB 管理者ガイド
- NetBackup for Microsoft SQL Server 管理者ガイド
- NetBackup for MongoDB 管理者ガイド
- NetBackup for MySQL 管理者ガイド
- NetBackup for Oracle 管理者ガイド
- NetBackup for OpenStack 管理者ガイド
- NetBackup for PostgreSQL 管理者ガイド
- NetBackup for SQLite 管理者ガイド

トラブルシューティングガイド:

- NetBackup 状態コードリファレンスガイド
- NetBackupトラブルシューティングガイド

その他のリファレンスガイド:

- NetBackup コマンドリファレンスガイド
- NetBackup Emergency Engineering Binary ガイド
- NetBackup 高可用性の環境管理者ガイド
- NetBackup ネットワークポートリファレンスガイド
- NetBackup セキュリティおよび暗号化ガイド
- NetBackup Self Service 構成ガイド
- NetBackup Self Service インストールガイド
- NetBackup Self Service リリースノート
- NetBackup サードパーティの法的通知